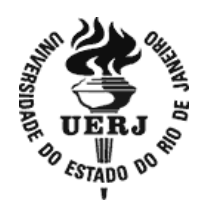

**Universidade do Estado do Rio de Janeiro**

Centro de Tecnologia e Ciências Faculdade de Engenharia

Aline Damm da Silva Falcão

## **Sistema de painéis fotovoltaicos e baterias para um barco teleoperado**

Rio de Janeiro 2018

Aline Damm da Silva Falcão

## **Sistema de painéis fotovoltaicos e baterias para um barco teleoperado**

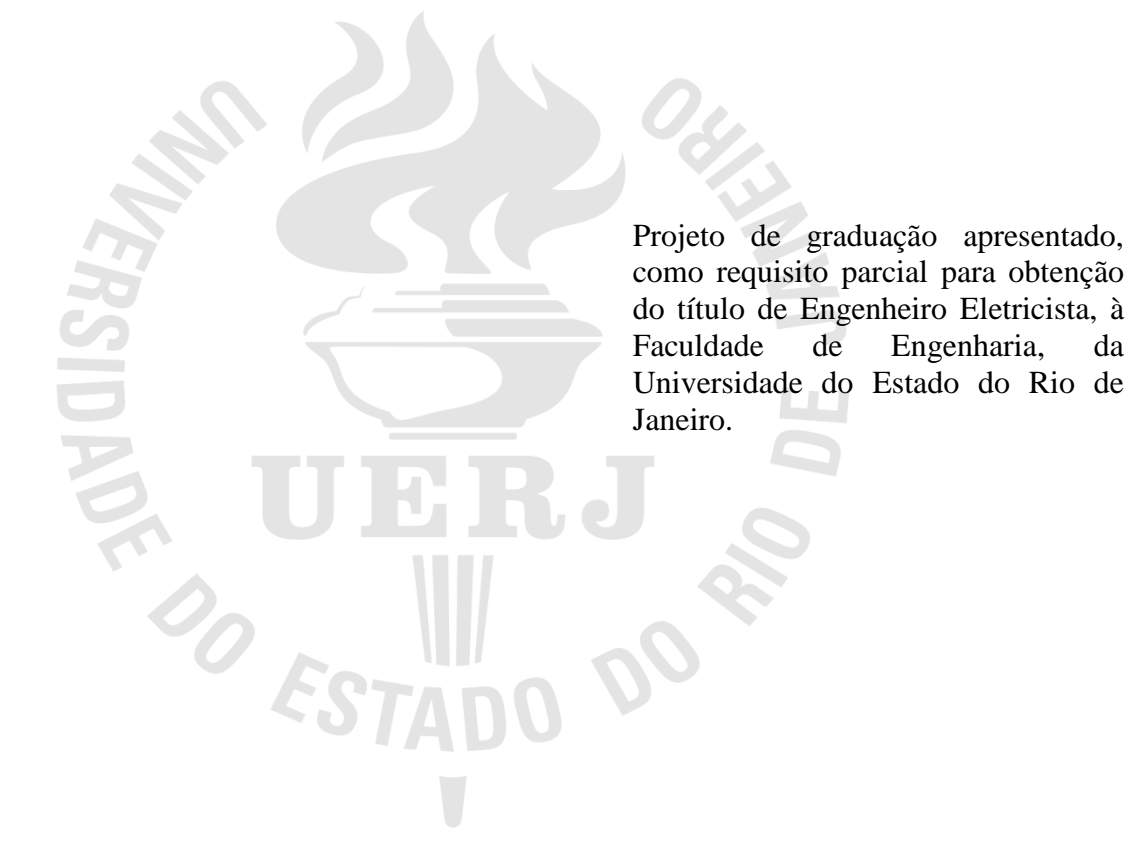

Orientador: Prof. Dr. José Paulo Vilela da Cunha

Rio de Janeiro 2018

Aline Damm da Silva Falcão

#### **Sistemas de painéis fotovoltaicos e baterias para um barco teleoperado**

Projeto de graduação apresentado, como requisito parcial para obtenção do título de Engenheiro Eletricista, à Faculdade de Engenharia, da Universidade do Estado do Rio de Janeiro.

Aprovado em 22 de março de 2018.

Banca Examinadora:

Prof. Dr. José Paulo Vilela Soares da Cunha (Orientador) Faculdade de Engenharia - UERJ

\_\_\_\_\_\_\_\_\_\_\_\_\_\_\_\_\_\_\_\_\_\_\_\_\_\_\_\_\_\_\_\_\_\_\_\_\_\_\_\_\_\_\_\_\_\_\_\_\_\_

\_\_\_\_\_\_\_\_\_\_\_\_\_\_\_\_\_\_\_\_\_\_\_\_\_\_\_\_\_\_\_\_\_\_\_\_\_\_\_\_\_\_\_\_\_\_\_\_\_\_

\_\_\_\_\_\_\_\_\_\_\_\_\_\_\_\_\_\_\_\_\_\_\_\_\_\_\_\_\_\_\_\_\_\_\_\_\_\_\_\_\_\_\_\_\_\_\_\_\_\_

Prof. Dra. Maria Dias Bellar Faculdade de Engenharia - UERJ

Prof. Dr. Harold Dias de Mello Junior Faculdade de Engenharia - UERJ

> Rio de Janeiro 2018

#### **AGRADECIMENTOS**

A Deus em primeiro lugar, sem ele nada disso seria possível.

Aos meus pais e irmão, meus grandes amores, obrigado pelo carinho, força e compreensão. Ao admirável orientador Prof. José Paulo Vilela da Cunha, exemplo de ética e dedicação. Aos amigos, professores e funcionários do LEPAT/UERJ, pelo excelente convívio e colaboração. Em especial ao Anderson Marques pela colaboração e incentivo na montagem do sistema.

Aos colegas do curso de engenharia, pela troca de ideias e de experiências.

"A sabedoria é a coisa principal; adquiri pois a sabedoria, emprega tudo o que possuis na aquisição de entendimento" Rei Salomão

#### **RESUMO**

FALCÃO, Aline Damm da Silva. *Sistemas de painéis fotovoltaicos e baterias para um barco teleoperado*. 82f. Projeto Final (Graduação em Engenharia Elétrica) – Faculdade de Engenharia, Universidade do Estado do Rio de Janeiro, Rio de Janeiro, 2018.

Neste trabalho foi desenvolvido o estudo de painéis fotovoltaicos e foi feita a conexão destes para fornecer energia a baterias em um barco teleoperado. Foram obtidos experimentalmente gráficos de tensão, corrente e temperatura que ajudaram a modelar o painel. Visando conectar dois painéis fotovoltaicos à duas baterias aos demais circuitos elétricos do barco, foram desenvolvidos circuitos eletrônicos compostos por: sensores de tensão, sensores de corrente e acionadores de relés. Os sensores de corrente e de tensão possibilitam garantir que as baterias sejam carregadas até o nível de tensão desejado, evitando-se sobrecarga. Esses sensores foram calibrados a partir de testes em conexão com o microcontrolador Arduino por meio de entradas do seu conversor analógico para digital (A/D). Também foi desenvolvido um circuito de acionamento de relés, com o objetivo de conectar ou desconectar partes dos circuitos e painéis quando necessário. Os relés são acionados por saídas digitais do Arduino. Para avaliação do sistema completo, os testes foram realizados com uma bateria e um painel fotovoltaico, conectados aos sensores e circuitos de acionamento de relés. Concluindo, que a bateria é carregada satisfatoriamente com a energia do painel fotovoltaico.

Palavras-chave: Painel fotovoltaico. Microcontrolador. Baterias. Sensor.

#### **ABSTRACT**

FALCÃO, Aline Damm da Silva. *Systems of photovoltaic panels and batteries for a teleoperated boat.*. 82f. Projeto Final (Graduação em Engenharia Elétrica) – Faculdade de Engenharia, Universidade do Estado do Rio de Janeiro, Rio de Janeiro, 2018.

This work presents the study of photovoltaic panels and the connection of these was made to provide battery power in a teleoperated boat. Experimental voltage, current and temperature graphs were used to help model the panel. In order to connect two photovoltaic panels to two batteries and to the other electrical circuits of the boat, electronic circuits were developed, consisting of voltage sensors, current sensors and relay drives. The current and voltage sensors make it possible to ensure that the battery is charged to the desired voltage level, avoiding overcharging. These sensors were calibrated from tests in connection with the Arduino microcontroller via inputs from its analog-to-digital (A / D) converter. A relay drive circuit has also been developed to connect or disconnect parts of the circuits and panels when necessary. The relays are driven by digital outputs of the Arduino. Thus, the program on the Arduino will control various functions on the boat, such as: control of battery power, lights and anchor winch. For evaluation of the complete system, the tests were carried out with a battery and a photovoltaic panel, connected to the sensors and relay drive circuits. In conclusion, the battery is charged satisfactorily with the energy of the PV panel.

Keywords: Photovoltaic panel. Microcontroller. Battery. Sensor.

## **LISTA DE FIGURAS E QUADROS**

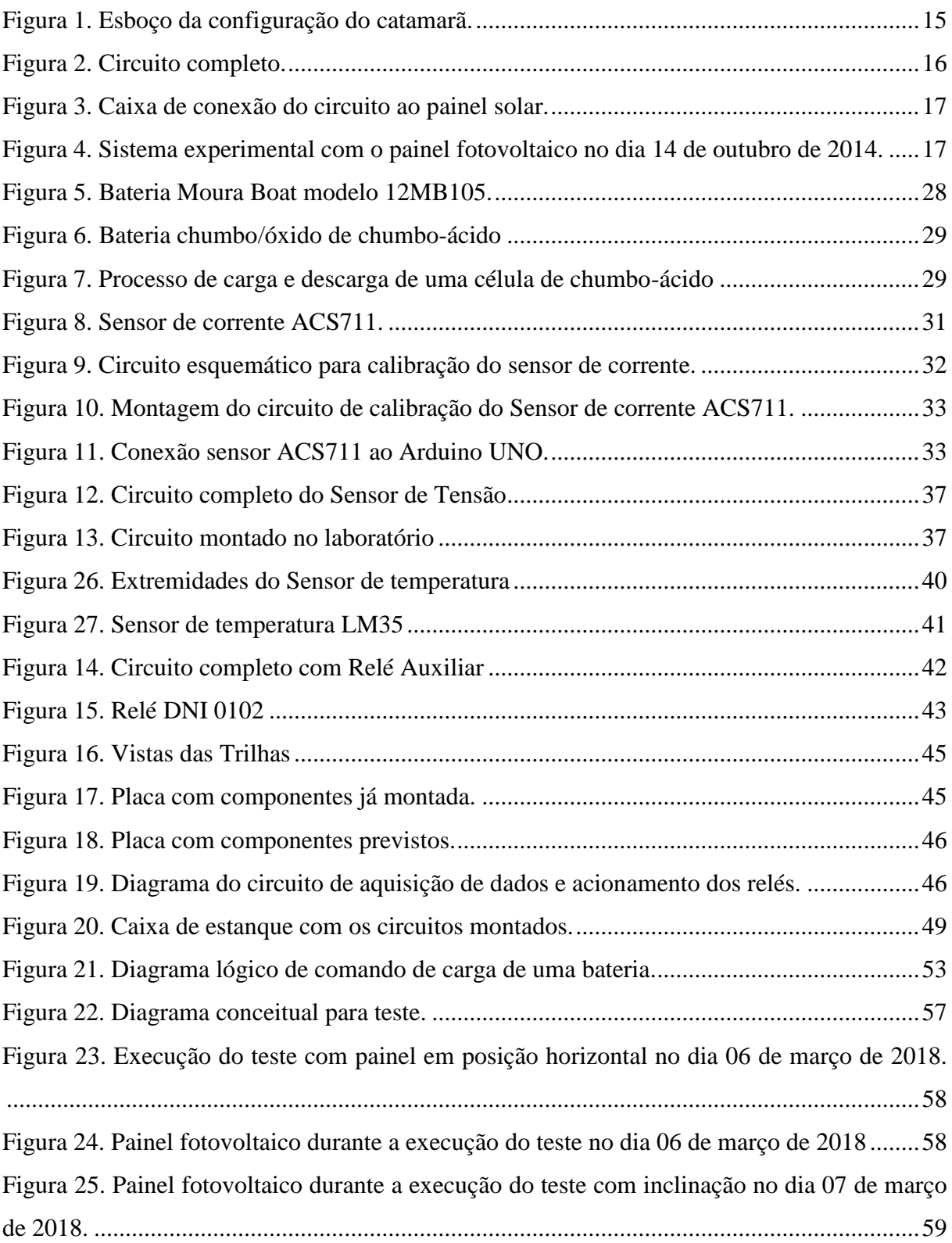

### **LISTA DE TABELAS**

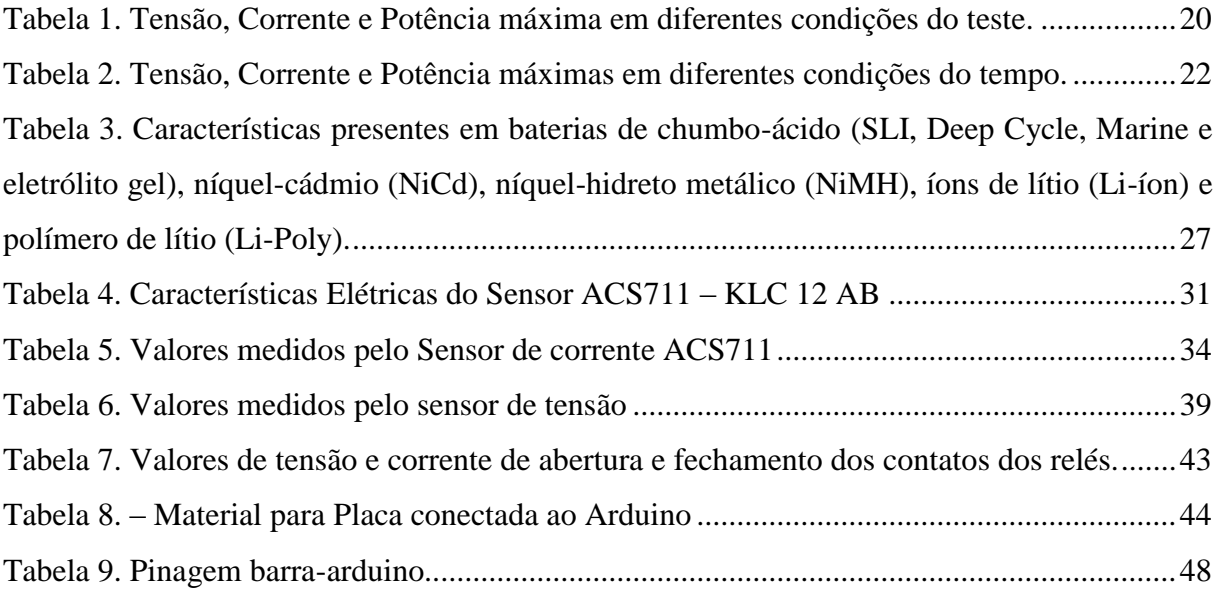

# **LISTA DE GRÁFICOS**

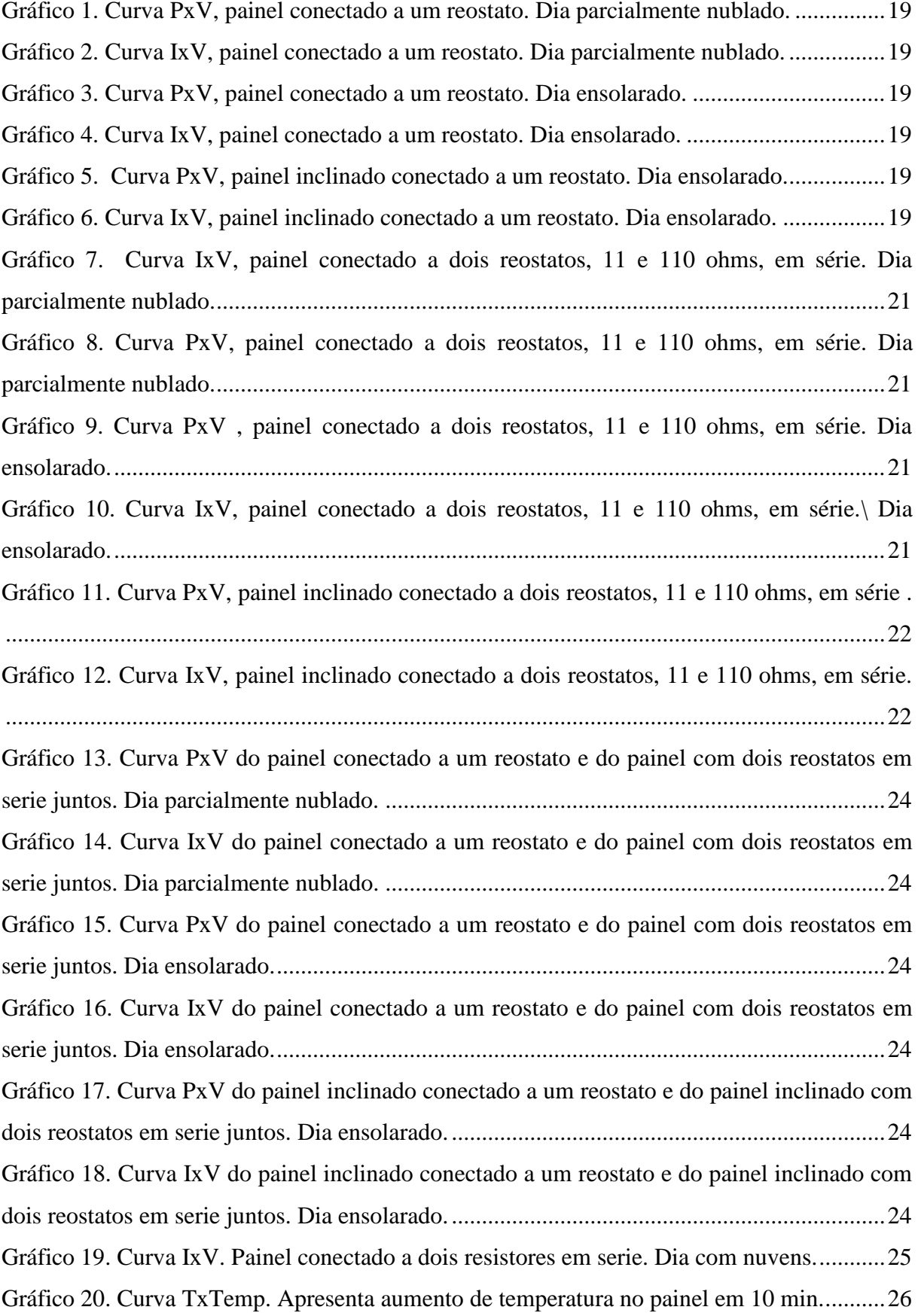

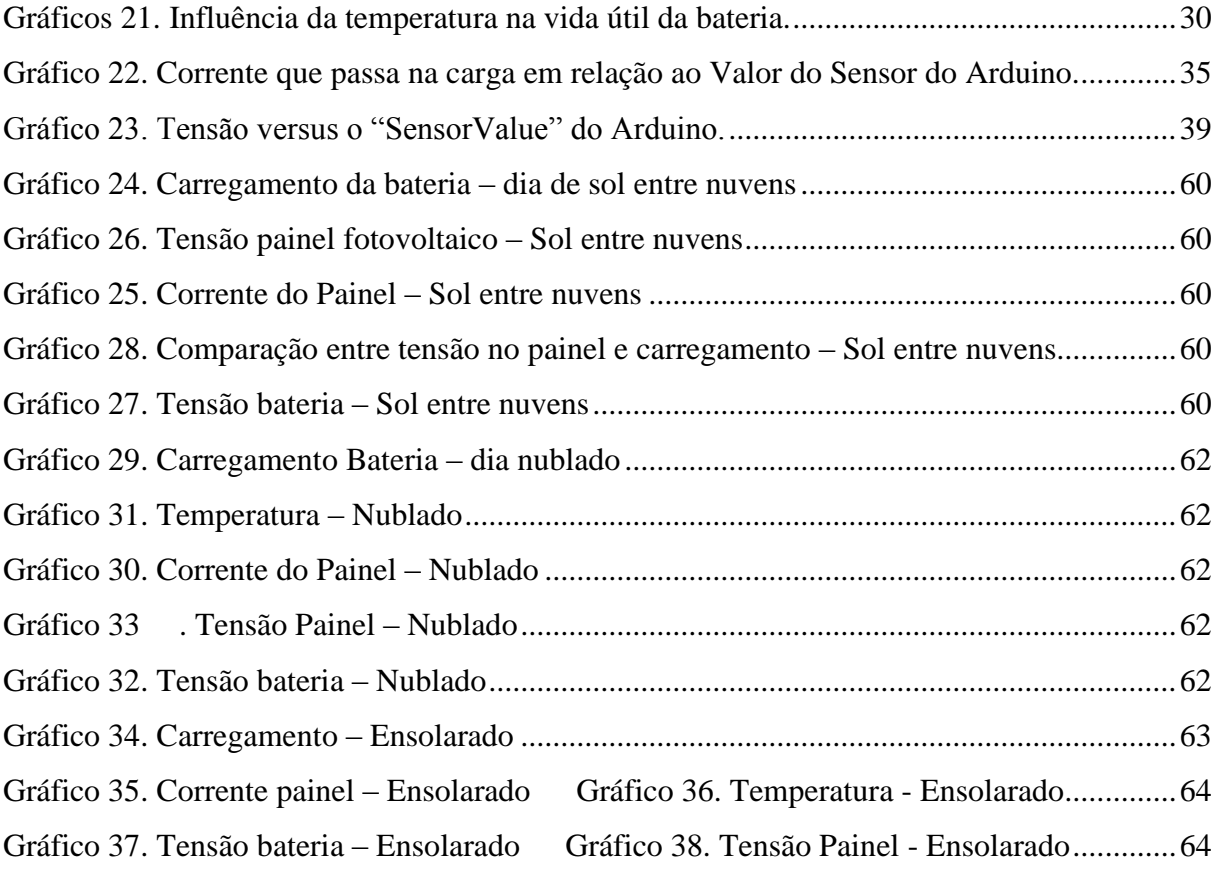

# **SUMÁRIO**

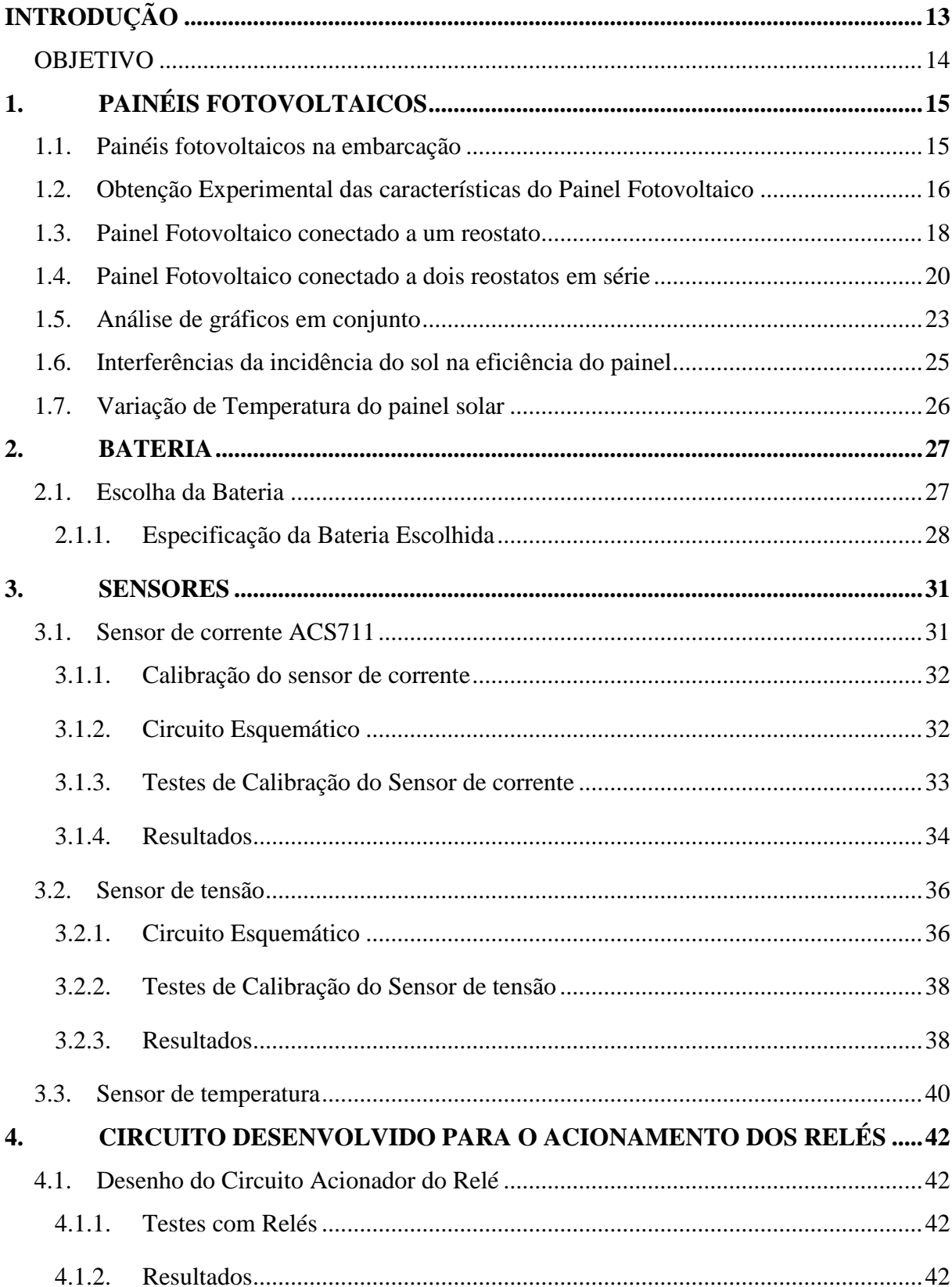

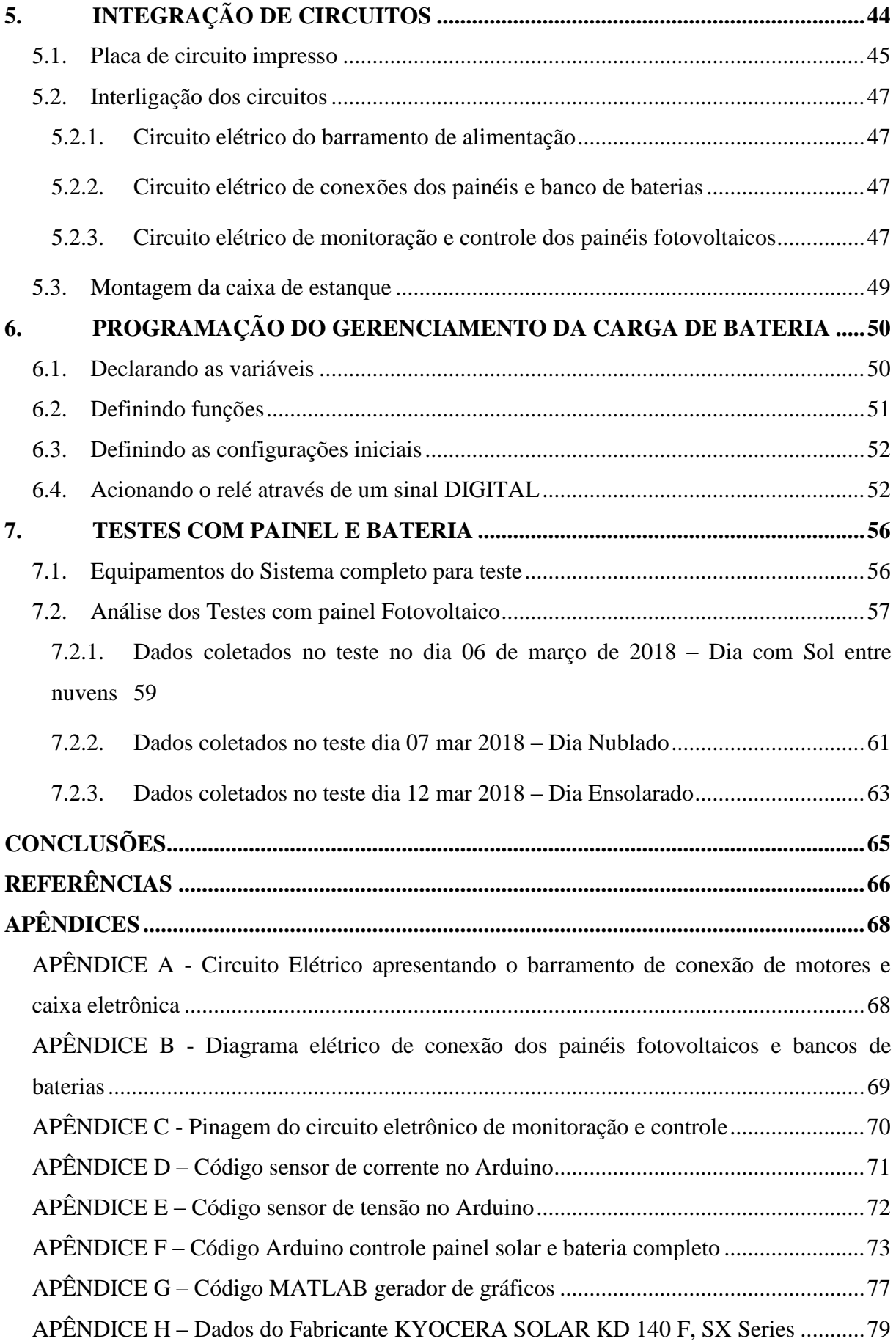

### <span id="page-13-0"></span>**INTRODUÇÃO**

Com o avanço tecnológico e científico os problemas ambientais estão cada vez mais se tornando preocupações em escala global. Monitorar fenômenos da natureza e coletar dados tem se tornado muito importante na ultima década. Por isso, instrumentos automotivos com o objetivo de observar os mares e rios estão sendo requisitados e pesquisados.

Embarcações de superfície não tripuladas com o comando humano são vantajosas por poderem obter dados em áreas poluídas ou perigosas para humanos. Também são vantajosas porque muitos desses monitoramentos necessitariam de longos períodos para serem concluídos.

A idealização do projeto e construção de uma embarcação teleoperada foi iniciada anteriormente como projeto de graduação (Schultze, 2012), contudo não foi desenvolvida a pesquisa sobre o carregamento das baterias, presentes no barco, por painéis fotovoltaicos.

A utilização da energia solar fotovoltaica gera energia elétrica pela conversão direta da luz do sol, com pouca necessidade de manutenção, sem poluição sonora ou qualquer tipo de poluição quando está em funcionamento e utilizando uma fonte inesgotável de energia, o sol (COELHO, 2003).

A função do painel fotovoltaico é converter o comportamento da luz solar em eletricidade. A luz solar incidente no painel passa através das células do painel sendo absorvida e refletida, gerando o efeito fotovoltaico. A célula fotovoltaica é a unidade fundamental do processo de conversão (CRESESB, 2004).

Assim, com a motivação de obter conhecimento para resolução e implementação do carregamento de baterias utilizando a radiação solar, o trabalho proposto apresenta um sistema composto por dois painéis fotovoltaicos e duas baterias para um barco teleoperado.

O trabalho consiste no projeto e desenvolvimento de um sistema capaz de integrar a energia gerada por painéis fotovoltaicos e desenvolvimento de uma eletrônica para conectálos à baterias. Para fins de testes, o projeto foi dividido em etapas. A primeira na qual foram realizados testes em uma placa fotovoltaica com o objetivo de estudar as características do painel; a segunda onde foram realizados testes e calibração nos sensores; e a terceira, com a junção de todos componentes do sistema, foram realizados testes com um painel fotovoltaico e uma bateria, conectados ao sistema para analisar o funcionamento do mesmo.

No primeiro e segundo capítulos deste trabalho, é apresentado o estudo do painel fotovoltaico e da bateria, teoricamente e por testes experimentais. Para fins de validação,

foram registrados resultados a respeito do painel fotovoltaico. Esses experimentos foram realizados em condições climáticas adversas como uma maior incidência solar e dias nublados, para assim poder verificar uma possível variação no nível de tensão nos terminais de saída do painel fotovoltaico.

No terceiro e quarto capítulos foram identificadas as necessidades de aplicações de componentes eletrônicos entre o painel e a bateria para que sejam devidamente interligados. Para funcionamento desse sistema foi necessário construir, calibrar e testar sensores de corrente, sensores de tensão e circuitos de acionamento de relés.

No quinto capítulo do trabalho, os componentes foram conectados no circuito elétrico que está dentro de uma caixa de estanque do barco, que foi especialmente desenvolvida para ser utilizada em condições marítimas.

No sexto capítulo é apresentada a programação do Arduino para comandar o sistema.

No sétimo capítulo, para análise do funcionamento do sistema, testes foram realizados com um painel fotovoltaico e com uma bateria conectados ao circuito eletrônico completo. Experimentos foram realizados em diferentes condições do tempo (sol com nuvens, nublado e ensolarado) e posicionamentos do painel (horizontal e inclinado).

#### <span id="page-14-0"></span>**OBJETIVO**

O objetivo geral desse Projeto é a utilização de painéis fotovoltaicos em embarcações não tripuladas, com fins de monitoramento ambiental e medições meteorológicas. No trabalho, os resultados de testes realizados com painéis fotovoltaicos foram analisados para assim garantir um bom desempenho do sistema que será utilizado numa embarcação teleoperada. Para esse objetivo, foram feitos experimentos com um painel fotovoltaico para analise das características do mesmo. Além disso, foram desenvolvidos circuitos elétricos e eletrônicos simples para serem acoplados ao microcontrolador, e possibilitar o carregamento das baterias pelos painéis fotovoltaicos. Para avaliar a funcionalidade operacional do sistema, foram feitos testes do sistema acoplado a um painel fotovoltaico e a uma bateria.

## <span id="page-15-1"></span>**1. PAINÉIS FOTOVOLTAICOS**

A embarcação teleoperada deste projeto possuirá um casco de pequeno porte, motores elétricos, uma central eletrônica para o controle do barco e comunicação, um sistema de armazenamento de energia composto por baterias e painéis fotovoltaicos, como fonte de energia, a fim de alimentar os componentes e recarregar as baterias da embarcação, aumentando o seu tempo de operação consideravelmente.

#### <span id="page-15-2"></span>**1.1. Painéis fotovoltaicos na embarcação**

O estudo realizado para a utilização de painéis fotovoltaicos neste projeto baseou-se em projetos anteriores, como o projeto de graduação do Hendrik Jürgen Schultze, Projeto e Construção de uma Embarcação Teleoperada (Schultze, 2012), que servirão de base para esse projeto.

Neste projeto serão usados dois caiaques de plástico como cascos da embarcação teleoperada. Sobre estes cascos serão instalados baterias, painéis fotovoltaicos, equipamentos de monitoração ambiental, sensores e um computador de bordo.

O desenho base que foi escolhido é do tipo catamarã, mostrado na Figura 1. Nessa Figura, percebe-se que há uma caixa estanque, que protege os componentes elétricos e eletrônicos, e um par de painéis solares e seus suportes.

<span id="page-15-0"></span>Nessa Caixa de Comando estarão armazenados todos os circuitos eletrônicos para a conexão das baterias com os painéis fotovoltaicos, que serão apresentados nos itens a seguir.

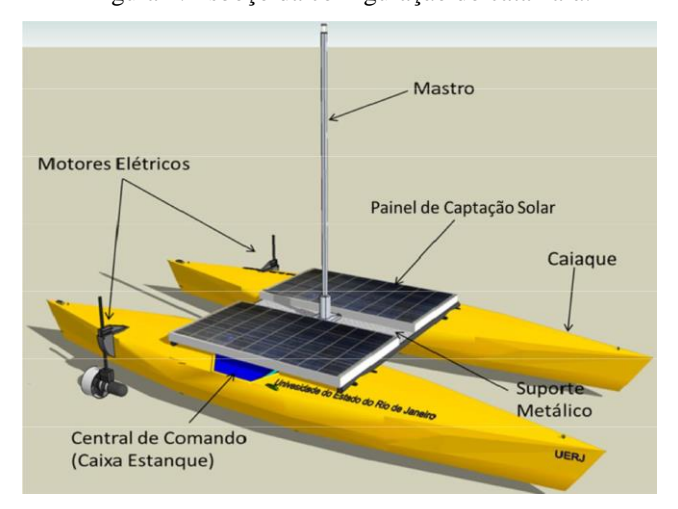

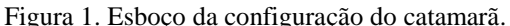

Fonte: Schultze, H. J. (2011)

#### <span id="page-16-1"></span>**1.2. Obtenção Experimental das características do Painel Fotovoltaico**

As etapas deste trabalho são:

- 1- Descrição do circuito e do material utilizado;
- 2- Medições de correntes e tensões com apenas um reostato;
- 3- Medições de correntes e tensões com dois reostatos em serie;
- 4- Análise de gráficos em conjunto;
- 5- Identificar a influência da incidência solar na eficiência do painel;
- 6- Medições da temperatura no painel.

Na construção do circuito foram utilizados :

- Agilent U1241B Digital Multimeter como amperímetro
- Fluke 28II IP 67 Digital Multimeter como voltímetro
- Reostato de 11  $\Omega$ , 8A
- Reostato de 110  $\Omega$
- Painel solar Kyocera KD140SX (Apêndice H)
- Cabos e conectores elétricos

<span id="page-16-0"></span>O circuito elétrico usado nas medições é apresentado na Fig. 2.

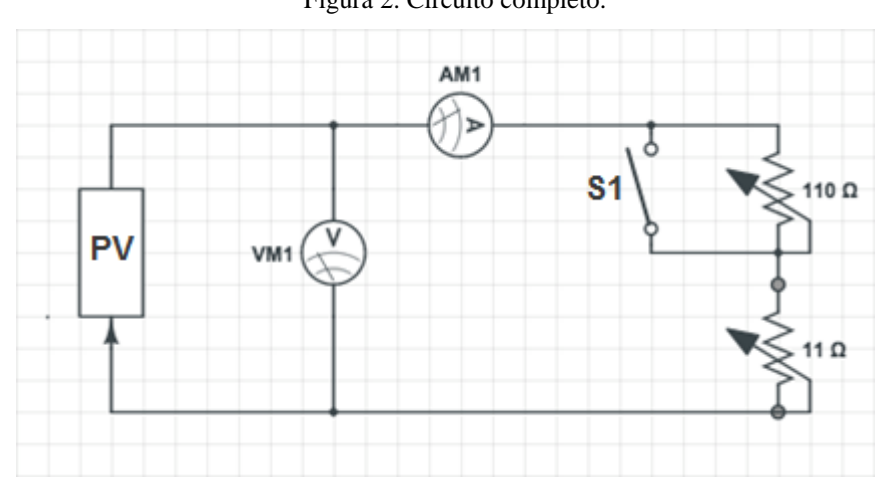

Nesta figura, o painel fotovoltaico está conectado em paralelo com o voltímetro. O amperímetro é conectado em série com os reostatos. A chave que está conectada ao reostato de 110 Ω, estando fechada, permite que primeiramente o circuito seja testado com apenas o resistor de 11 ohms que suporta maior corrente (até 8 A). Ao finalizar as primeiras medições,

Figura 2. Circuito completo.

a chave é aberta e os reostatos ficam em serie para as próximas medições com correntes menores.

<span id="page-17-0"></span>A foto na Fig. 3 apresenta a conexão do circuito ao painel fotovoltaico. As garrasjacaré, vermelhas e pretas, conectam o voltímetro em paralelo. Os cabos, vermelho e azul, se conectam ao amperímetro e ao reostato de 11 ohms, respectivamente.

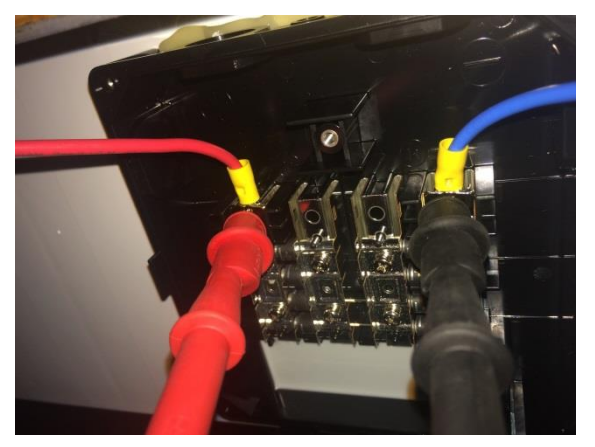

Figura 3. Caixa de conexão do circuito ao painel solar.

A Fig. 4 mostra o circuito pronto para os testes serem iniciados.

<span id="page-17-1"></span>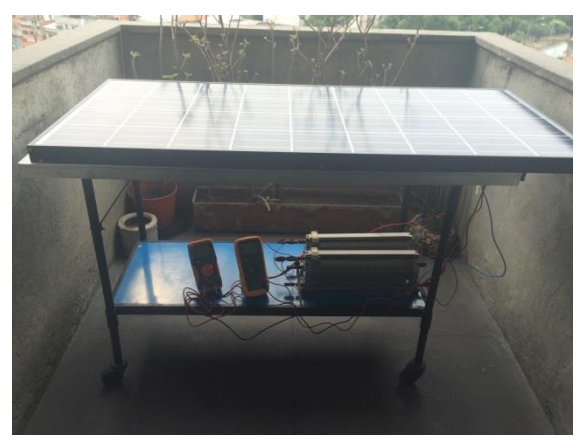

Figura 4. Sistema experimental com o painel fotovoltaico no dia 14 de outubro de 2014.

Para obter bons resultados, todas as sombras foram eliminadas para o proceder os testes.

#### <span id="page-18-0"></span>**1.3. Painel Fotovoltaico conectado a um reostato**

O painel fotovoltaico do modelo comercial Kyocera KD140SX foi testado em um circuito com um reostato de 11Ω. Os Gráficos 1 e 2 foram obtidos em um dia com nuvens (14 de outubro de 2014). O Gráfico 1 apresenta uma pequena variação de corrente. Logo, ao longo do acréscimo da tensão até o valor de 9 V a corrente é basicamente constante. A potência chega a quase 7 W no Gráfico 2. Os Gráfico 3 e 4, representam os resultados obtidos em um dia ensolarado (15 de outubro de 2014).

Analisando o Gráfico 3, observa-se que conforme a resistência aumenta a tensão aumenta e a corrente a principio se mantém constante. Com tensões superiores a 14V, a corrente diminui significativamente. Pelo Gráfico 4, nota-se que a potência atinge quase 100 W quando a tensão é 14V.

Após essa configuração, o painel foi inclinado até o ponto em que mediu-se o maior valor de tensão. O melhor ângulo de inclinação para o modulo PV é o que produz o Máximo de potência. O arco do sol varia com as estações do ano, assim ângulos menores produzem mais energia durante o verão e maiores no inverno. (DIENSTMANN, 2009, p.23).

Os Gráficos 5 e 6 foram obtidos com uma inclinação de 30º do painel. Nos Gráficos 5 e 6 há um aumento da corrente máxima comparada aos Gráficos 3 e 4. No Gráfico 5, a corrente em vazio é cerca de 8 A, e permanece praticamente constante até aproximadamente 14 V, tensão a partir da qual a corrente decai significativamente. Já no Gráfico 3, a corrente inicial é 7 A.

No Gráfico 6, na situação com o painel inclinado, a potência inicial obtida já é superior a quando o painel não está inclinado. O mesmo acontece com o pico de potência, que chaga a 120 W quando o painel está inclinado. Na Tabela 1 é possível comparar as máximas potências.

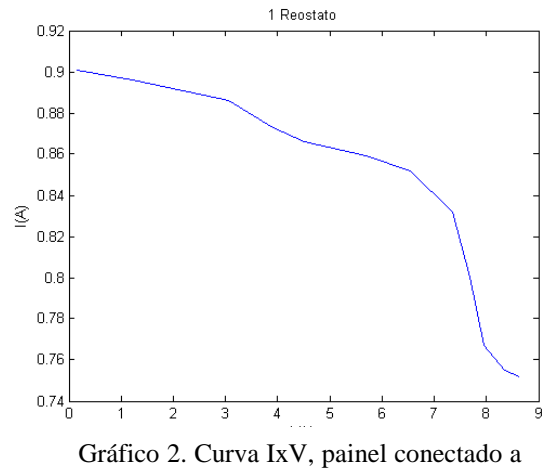

um reostato. Dia parcialmente nublado.

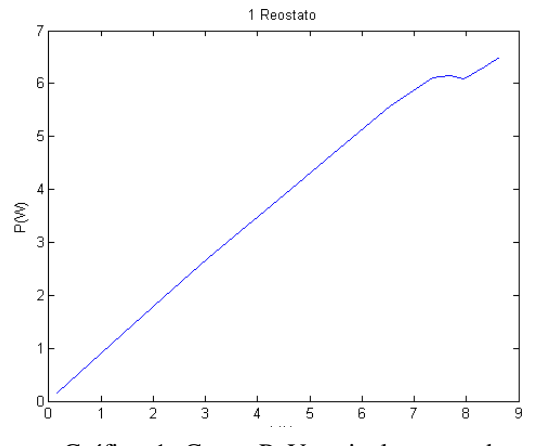

Gráfico 1. Curva PxV, painel conectado a um reostato. Dia parcialmente nublado.

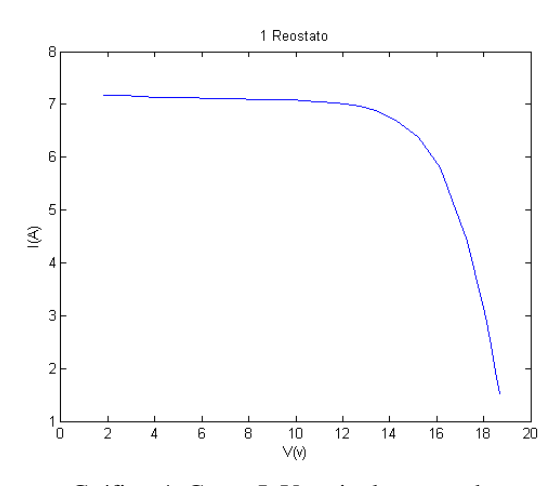

Gráfico 4. Curva IxV, painel conectado a

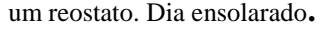

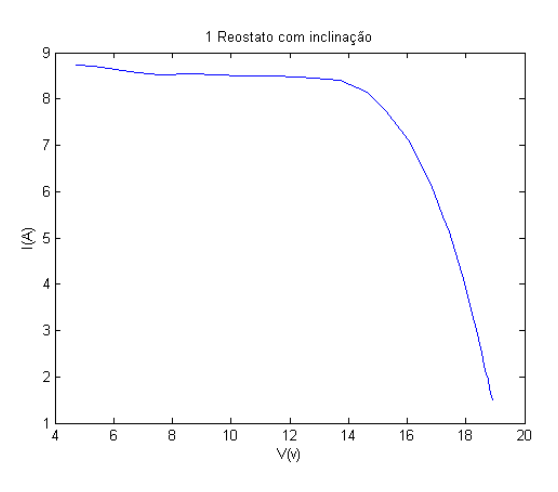

Gráfico 6. Curva IxV, painel inclinado conectado a um reostato. Dia ensolarado.

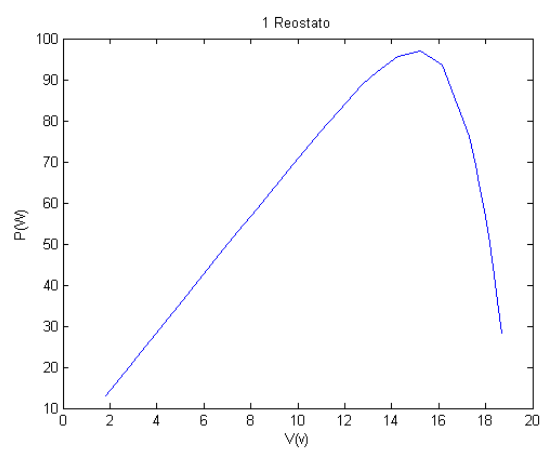

Gráfico 3. Curva PxV, painel conectado a um reostato. Dia ensolarado.

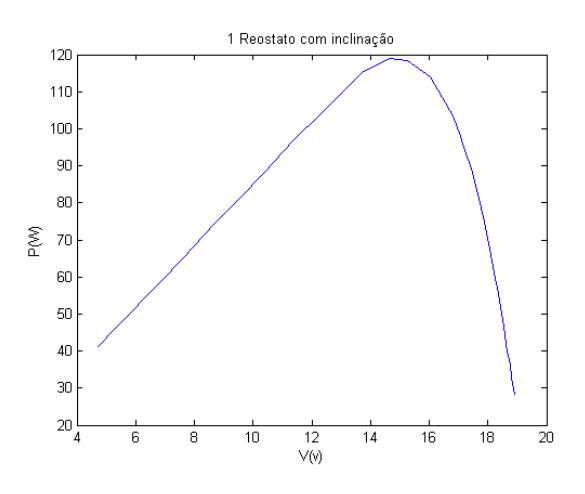

Gráfico 5. Curva PxV, painel inclinado conectado a um reostato. Dia ensolarado.

<span id="page-20-0"></span>

|                      | I(A)             |       | Pmax(W) |  |  |
|----------------------|------------------|-------|---------|--|--|
| Dia nublado e painel | $0,75 \text{ A}$ | 8,7 V | 6.5W    |  |  |
| horizontal           |                  |       |         |  |  |
| Dia ensolarado e     | 7A               | 14 V  | 98 W    |  |  |
| painel horizontal    |                  |       |         |  |  |
| Dia ensolarado e     | 8,5 A            | 14 V  | 120 W   |  |  |
| painel inclinado     |                  |       |         |  |  |

Tabela 1. Tensão, Corrente e Potência máxima em diferentes condições do teste.

#### <span id="page-20-1"></span>**1.4. Painel Fotovoltaico conectado a dois reostatos em série**

O painel conectado a um circuito com dois reostatos de 11 ohms e 110 ohms em série apresenta uma maior variação de tensão quando há incidência de nuvens. Já o painel com apenas um reostato apresenta maior variação de tensão quando há maior incidência de solar. O circuito com reostatos em serie captam menores faixas de variação de corrente. Logo, quando há mais nuvens e a incidência de sol é menor, os reostatos estando em série permitem medir toda a curva característica do painel. Já quando a incidência do sol é muito forte, os reostatos em série permitem medir apenas uma pequena faixa da curva.

Os gráficos 7 e 8 representam os resultados obtidos em um dia com nuvens. No gráfico 7, demonstra que até atingir ao redor 17 V a corrente tem pouca variação, a partir desse ponto há uma queda de corrente. A potência máxima, como mostra o Gráfico 8, chega a 14 W.

O Gráfico 9, apresenta a curva da tensão pela corrente em dia ensolarado sem nuvens. A corrente se altera apenas aproximadamente 1 A, ou seja, a corrente esta praticamente constante apesar da variação da resistência. A tensão máxima se aproxima de 19 volts. O gráfico 10, a qual o gráfico apresenta a curva da tensão pela potência, conseguimos visualizar que a potência máxima nessa faixa é aproximadamente 25 W.

Nos gráficos 11 e 12, o painel foi inclinado. A corrente, tensão e potência máxima tiveram um aumento pequeno ao serem comparados com os valores do painel sem inclinação. O circuito com dois reostatos em série apresenta uma faixa de variação de corrente e tensão muito pequena, não fornecendo uma curva significativa para análise.

Na Tabela 2, é possível comparar as máximas potências para esse tipo de circuito.

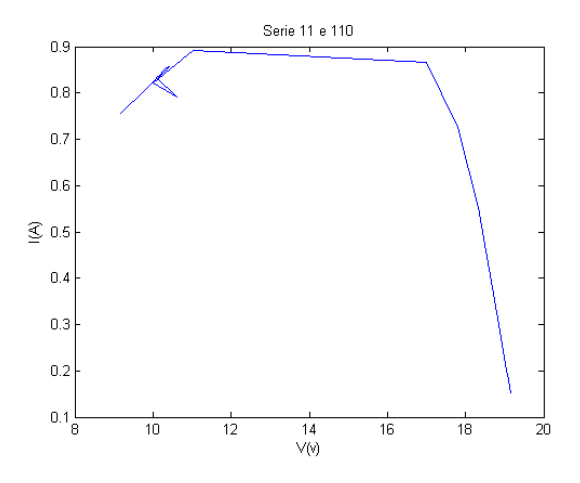

Gráfico 7. Curva IxV, painel conectado a dois reostatos, 11 e 110 ohms, em série. Dia parcialmente nublado.

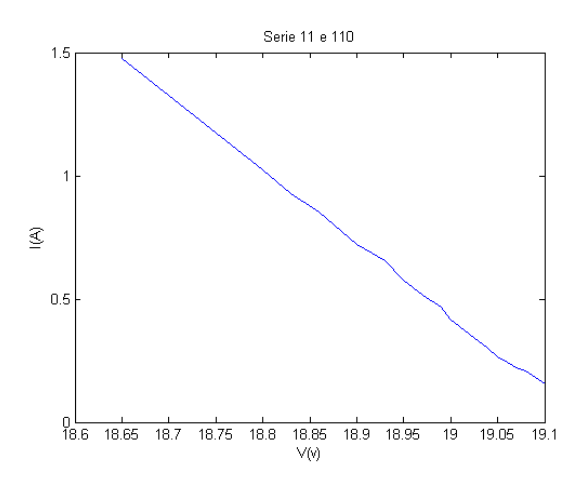

Gráfico 10. Curva IxV, painel conectado a dois reostatos, 11 e 110 ohms, em série.\ Dia ensolarado.

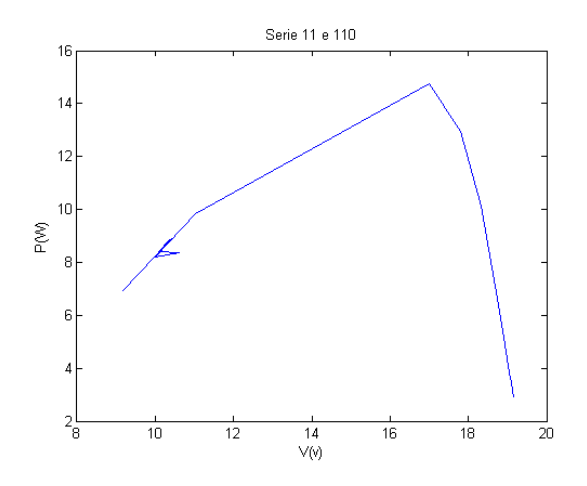

Gráfico 8. Curva PxV, painel conectado a dois reostatos, 11 e 110 ohms, em série. Dia parcialmente nublado.

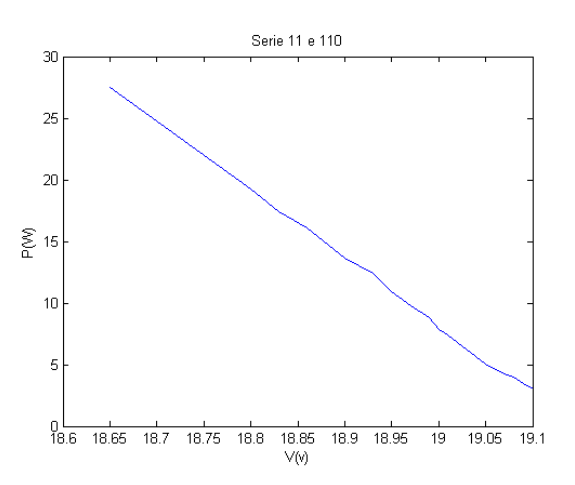

Gráfico 9. Curva PxV , painel conectado a dois reostatos, 11 e 110 ohms, em série. Dia ensolarado.

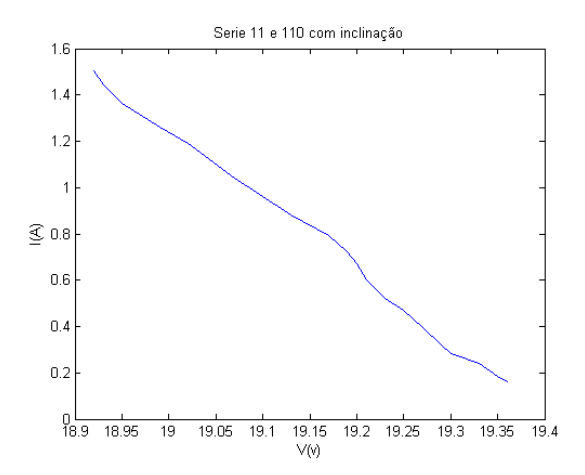

Gráfico 12. Curva IxV, painel inclinado conectado a dois reostatos, 11 e 110 ohms, em série.

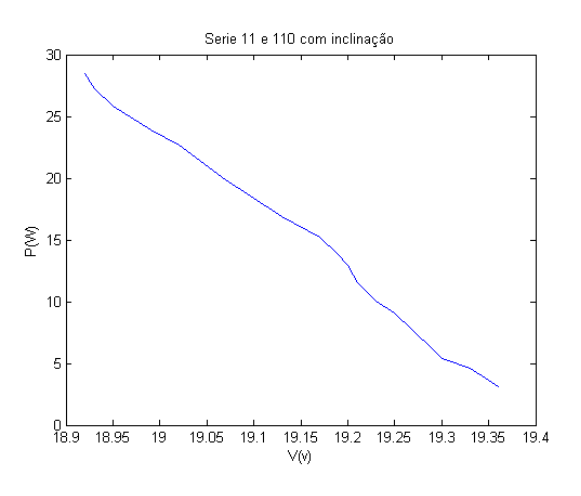

Gráfico 11. Curva PxV, painel inclinado conectado a dois reostatos, 11 e 110 ohms, em série .

<span id="page-22-0"></span>

|                                       | I(A)  | V(Volts) | Max P(W) |
|---------------------------------------|-------|----------|----------|
| Dia nublado e painel<br>plano         | 0.85A | $17,7$ V | 15 W     |
| Dia ensolarado e<br>painel plano      | 1,5A  | 18,65 V  | 27,9 W   |
| Dina ensolarado e<br>painel inclinado | 1,5A  | 18,9 V   | 28,3 W   |

Tabela 2. Tensão, Corrente e Potência máxima em diferentes condições do tempo.

#### <span id="page-23-0"></span>**1.5. Análise de gráficos em conjunto**

Os gráficos das seções 1.3 e 1.4 foram combinados para análise conjunta. Em um dia com algumas nuvens obteve-se os Gráficos 13 e 14. O gráfico 13 apresenta a junção de gráficos 1 e 7, que apresentam curvas de um dia parcialmente nublado. Analisando a figura percebemos que as curvas dos gráficos se encaixam. Contudo, há uma pequena queda entre eles devido à junção dos gráficos. Ainda assim, a corrente nessa escala se mantém praticamente constante ao redor de 0,9 A e novamente quando a tensão atinge, aproximadamente, 17 V há a queda da corrente.

Os Gráficos 15 e 16, representam um dia quente e sem nuvens. O Gráfico 15, apresenta a junção das curvas do gráfico 3 e 9, que representam um dia ensolarado com 1 reostato e com 2 reostatos em série, respectivamente. Ao decorrer da maior parte do experimento, a corrente se mantém constante em 7 A e a partir de 14V a corrente cai até chegar a 0 A. No gráfico 16, o pico de potência chega a 98W.

Os Gráficos 17 e 18 apresentam o gráfico feito com o painel inclinado em 30º, onde o Gráfico 17 é a junção dos Gráficos 5 e 11, e o Gráfico 18 é a união dos Gráficos 6 e 12. Com a junção dos gráficos, percebe-se que a maior porcentagem da curva é obtida pelo experimento com apenas um reostato no circuito, Gráficos 5 e 6. Já os gráficos 11 e 12 apresentam uma pequena parte da curva, com maior tensão e menor corrente. A potência, corrente e tensão máximas chegam a 120 W, 8 A e 19 V. No manual do painel KD 140 F, SX Series podemos verificar que a potência máxima pode chegar a 140W, a corrente máxima é 7,91 A e tensão máxima é 17,7 V. Logo, os valores do experimento nos gráficos são aceitáveis.

A comparação desses valores é fundamental para se poder realizar estimativas das quantidades de potência e energia geradas, bem como verificar a compatibilidade de ligação com outros componentes do sistema fotovoltaico.

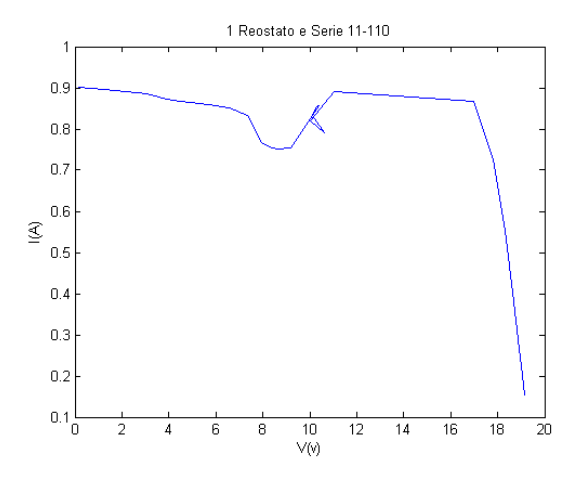

Gráfico 14. Curva IxV do painel conectado a um reostato e do painel com dois reostatos em serie juntos. Dia parcialmente nublado.

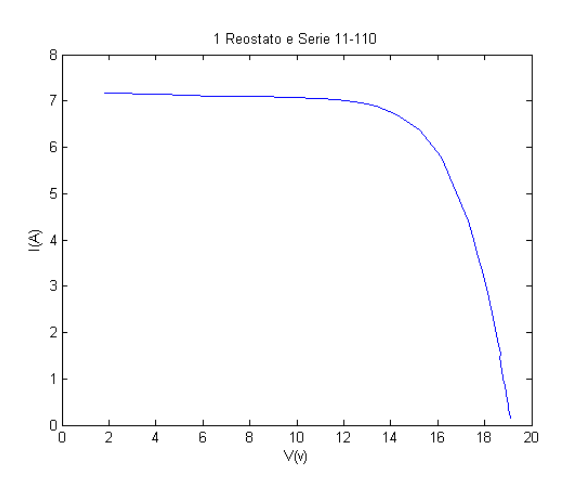

Gráfico 16. Curva IxV do painel conectado a um reostato e do painel com dois reostatos em serie juntos. Dia ensolarado.

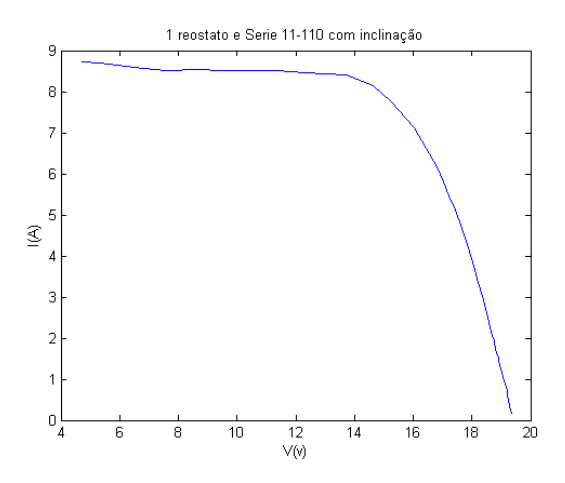

Gráfico 18. Curva IxV do painel inclinado conectado a um reostato e do painel inclinado com dois reostatos em serie juntos. Dia ensolarado.

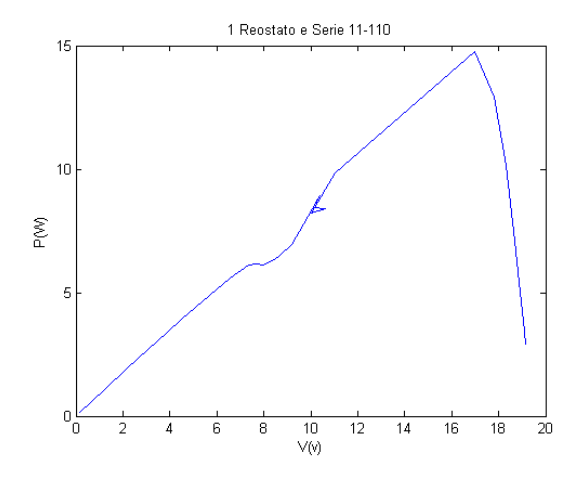

Gráfico 13. Curva PxV do painel conectado a um reostato e do painel com dois reostatos em serie juntos. Dia parcialmente nublado.

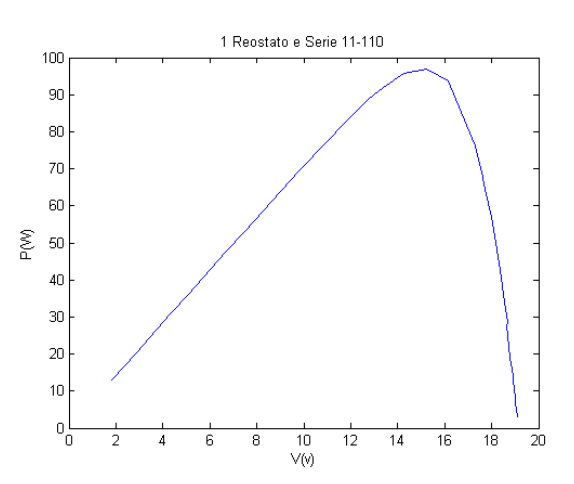

Gráfico 15. Curva PxV do painel conectado a um reostato e do painel com dois reostatos em serie juntos. Dia ensolarado.

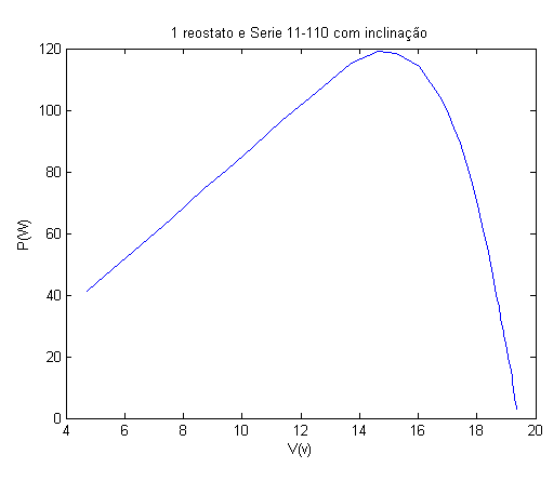

Gráfico 17. Curva PxV do painel inclinado conectado a um reostato e do painel inclinado com dois reostatos em serie juntos. Dia ensolarado.

#### <span id="page-25-1"></span>**1.6. Interferências da incidência do sol na eficiência do painel**

Em tempo nublado, o painel solar continua em funcionamento, embora produza bem menos eletricidade que em um dia ensolarado. Quando em tempo nublado, os testes muitas vezes não foram eficientes pelo fato de que a passagem de nuvens afeta a radiação incidente no painel, ocorrendo grandes variações de energia produzida. Analisando o gráfico 13, percebe-se que a corrente é bem pequena comparando com o Gráfico 15. Essa diferença é encontrada porque no dia em que as medições do Gráfico 13 foram feitos, o céu se encontrava com nuvens, o que atrapalhou a radiação solar no painel. Assim, no Gráfico 13, dia com nuvens, a corrente máxima é apenas 0,9A, enquanto que no dia ensolarado é 8A. Há uma grande alteração na potência também, enquanto no dia com nuvens a máxima potência é 15W, no dia ensolarado a potência se aproxima de 100W.

Outro exemplo da interferência da ação do sol está no Gráfico 19. O experimento foi feito durante um dia com nuvens.

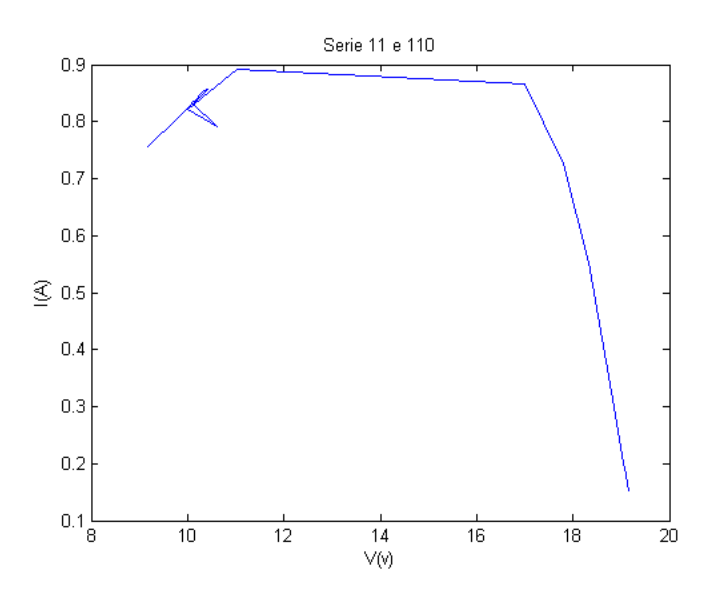

Gráfico 19. Curva IxV. Painel conectado a dois resistores em serie. Dia com nuvens.

<span id="page-25-0"></span>Quando a curva esta na altura da tensão de 10 V, percebe-se uma leve alteração na forma da curva. Essas alterações se devem a alterações na irradiação solar.

A quantidade de energia elétrica produzida é proporcional à intensidade da luz que incide no painel fotovoltaico. Desse modo, em um dia com céu claro e ensolarado, a energia gerada será muito maior do que outro com céu nublado. Sempre há geração de eletricidade sob a luz, porém a sua intensidade será menor em razão do grau de insolação. A claridade, apesar da neblina existente, irá produzir energia (SUNLAB POWER, 2014).

#### <span id="page-26-1"></span>**1.7. Variação de Temperatura do painel solar**

O painel fotovoltaico que foi utilizado possui células solares que produzem energia de proporcional a radiação solar (KD 140 F, SX SERIES, 2014). Contudo a variação de temperatura pode nos ajudar a estudar e analisar o painel com mais detalhes. A variação de temperatura do painel foi medida de 10 em 10 segundos pelo multimetro Agilent U1241B, sendo que o início da contagem foi imediatamente após o painel ser colocado ao sol. No Gráfico 20, a curva se inicia com uma temperatura de 24ºC e a temperatura vai gradativamente aumentando até atingir uma temperatura ao redor de 37ºC. Logo, após 10 minutos de exposição ao sol a temperatura do painel converge para o seu valor final. No Gráfico 20, a pequena variação de temperatura do painel no tempo de 400 s se deve a uma nuvem que cobriu o painel por algum período de tempo.

Medir as características térmicas é importante porque o valor de radiação pode ser elevado, assim a temperatura nas células aumenta, podendo chegar aos 70ºC, resultando em uma redução do seu rendimento. Já em baixas temperaturas, o valor de tensão em circuito aberto aumenta, o que pode colocar em risco o estado da célula fotovoltaica. (LANDIN, 2010, p.24).

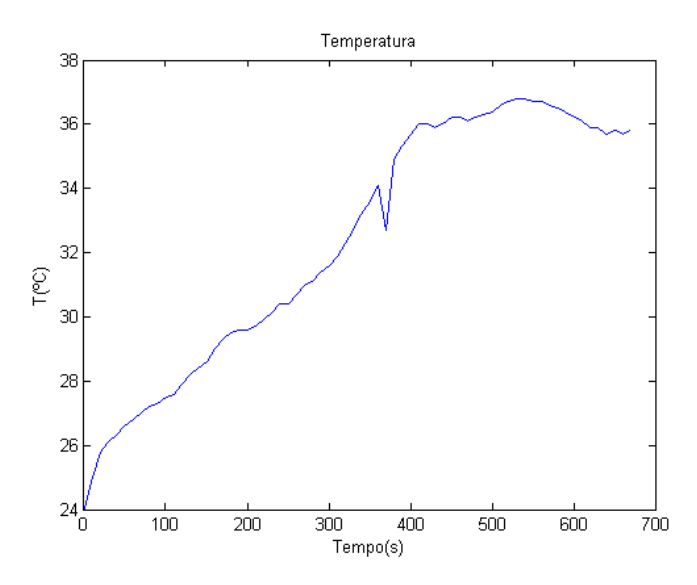

<span id="page-26-0"></span>Gráfico 20. Curva TxTemp. Apresenta aumento de temperatura no painel em 10 min.

#### <span id="page-27-1"></span>**2. BATERIA**

#### <span id="page-27-2"></span>**2.1. Escolha da Bateria**

Para escolher a bateria que será conectada ao painel fotovoltaico para alimentar os motores e os componentes eletrônicos utilizou-se informações previamente analisadas em um projeto de graduação (SCHULTZE, 2012). No Projeto citado a bateria escolhida é do tipo chumbo-ácido com eletrólito líquido, para uso em barcos. A escolha foi baseada em uma comparação com outras baterias disponíveis no mercado brasileiro que teriam a capacidade de suportar descargas e recargas contínuas, como mostra a Tabela 3. Com a finalidade de transformar energia química em energia elétrica e vice-versa, a bateria chumbo-ácido é capaz de ser carregada e descarregada por centenas de vezes (BOSCH, 2007).

<span id="page-27-0"></span>Tabela 3. Características presentes em baterias de chumbo-ácido (SLI, Deep Cycle, Marine e eletrólito gel), níquel-cádmio (NiCd), níquel-hidreto metálico (NiMH), íons de lítio (Li-íon) e polímero de lítio (Li-Poly).

|                                            | <b>SLI</b>                      | Deep Cycle                      | <b>Marine</b>                                | Eletrólito Gel                  | <b>AGM</b>                | <b>NiCd</b>                                   | <b>NiMH</b>                          | Li-Íon                               | Li-Poly    |
|--------------------------------------------|---------------------------------|---------------------------------|----------------------------------------------|---------------------------------|---------------------------|-----------------------------------------------|--------------------------------------|--------------------------------------|------------|
| Tensão<br><b>Nominal por</b><br>Célula (V) | $\overline{c}$                  | $\overline{c}$                  | $\overline{2}$                               | $\overline{c}$                  | $\overline{c}$            | 1,2                                           | 1,2                                  | 3,6                                  | 3.6        |
| Ouant.<br>Máxima de<br>Células em<br>Série | 12                              | 12                              | 12                                           | 12                              | 12                        | 10                                            | 10                                   | $\overline{7}$                       | 7          |
| Densidade de<br><b>Energia</b><br>(Wh/kg)  | 35                              | 35                              | 35                                           | $\leq$ 35                       | 35                        | 40                                            | 70                                   | 125                                  | 175        |
| Ciclos de<br>Carga                         | 500-800                         | 500-800                         | 500-800                                      | 500-800                         | 500-800                   | 500-1000                                      | 500-1000                             | 500                                  | 500        |
| <b>Selada</b>                              | Opcional                        | Opcional                        | Sim                                          | Sim                             | Sim                       | Sim                                           | Sim                                  | Sim                                  | Sim        |
| Memória                                    | Não                             | Não                             | Não                                          | Não                             | Não                       | Sim                                           | Não                                  | Não                                  | Não        |
| <b>Risco</b><br><b>Ambiental</b>           | Baixo                           | Baixo                           | Baixo                                        | Baixo                           | Baixo                     | Alto                                          | Baixo                                | Alto                                 | Alto       |
| <b>Custo</b>                               | Baixo                           | Baixo                           | Baixo                                        | Baixo                           | Baixo                     | Alto                                          | Baixo                                | Alto                                 | Alto       |
| Principal<br><b>Vantagem</b>               | Baixo<br>Custo                  | Ciclo<br>Profundo               | Associação<br>entre a SLI<br>e Deep<br>Cycle | Impossibilidade<br>de Vazamento | Alta<br>Resistência       | Alta Taxa<br>de<br>Drenagem<br>de<br>Corrente | Boa<br>relação<br>custo<br>benefício | Alta<br>Densidade<br>de Energia      | Tamanho    |
| Principal<br><b>Desvantagem</b>            | Baixa<br>Capacidade<br>de Carga | Baixa<br>Capacidade<br>de Carga | Baixa<br>Capacidade<br>de Carga              | Baixa<br>Capacidade de<br>Carga | Sensibilidade<br>ao calor | Média<br>Capacidade<br>de Carga               | Ventilação                           | Associação<br>em Série<br>Complicada | Alto Custo |

Fonte: Extraída de SCHULTZ, 2012.

#### 2.1.1. Especificação da Bateria Escolhida

<span id="page-28-1"></span><span id="page-28-0"></span>A bateria marine escolhida foi a bateria Moura Boat modelo 12MB105, mostrada na Figura 5. A escolha foi baseada na disponibilidade no mercado local, o preço e a capacidade de suportar descargas e recargas profundas. O termo descarga se refere ao momento em que a bateria fornece energia elétrica e, consequentemente. O termo carga se refere à condição na qual a bateria armazena a energia elétrica em forma de energia química. (BASTOS, 2013)

Figura 5. Bateria Moura Boat modelo 12MB105.

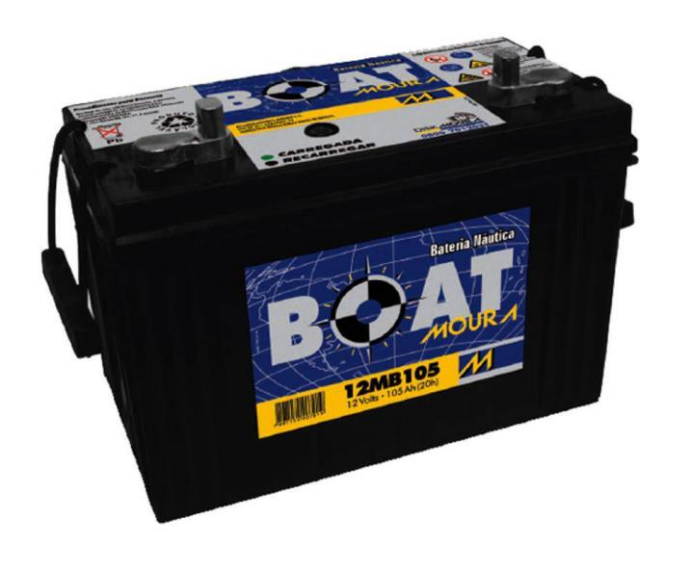

Fonte: IMPERIO DAS BATERIAS, 2017.

#### *2.1.1.1. Especificação Técnica*

As baterias de chumbo-ácido possuem chumbo em ambos os eletrodos. Durante a descarga o catodo, dióxido de chumbo, reage com o ácido sulfúrico, produzindo sulfato de chumbo e água. No anodo, chumbo reage com íons de sulfato formando sulfato de chumbo. Ou seja, durante a descarga da bateria de chumbo/ácido o ácido sulfúrico é consumido e a água é produzida. Já no processo de carga, o sulfato de chumbo é convertido em chumbo no anodo e em dióxido de chumbo no catodo (BOCCHI;FERRACIN;BIAGGIO,2000). Essa bateria é composta pelos elementos apresentados na Figura 6.

<span id="page-29-0"></span>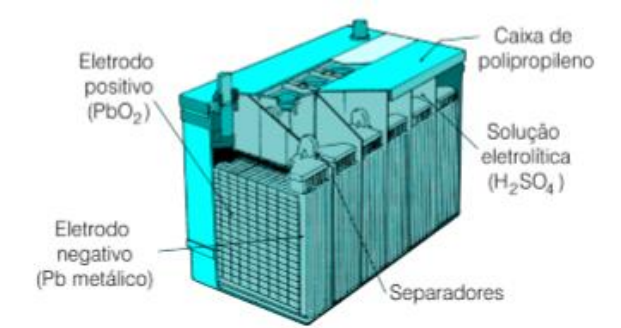

Figura 6. Bateria chumbo/óxido de chumbo-ácido

Fonte: extraído de BOCCHI; FERRACIN; BIAGGIO, 2000.

Os eletrodos, positivo e negativo, são imersos em uma solução diluída de ácido sulfúrico (H2SO4), que se comporta como eletrólito (mistura de 36% de ácido sulfúrico e 64% de água) e a densidade do eletrólito varia durante o processo de carga e descarga. (FADIGAS, 2012)

<span id="page-29-1"></span>A Figura 7 mostra o processo de carga e descarga de uma bateria de chumbo ácido.

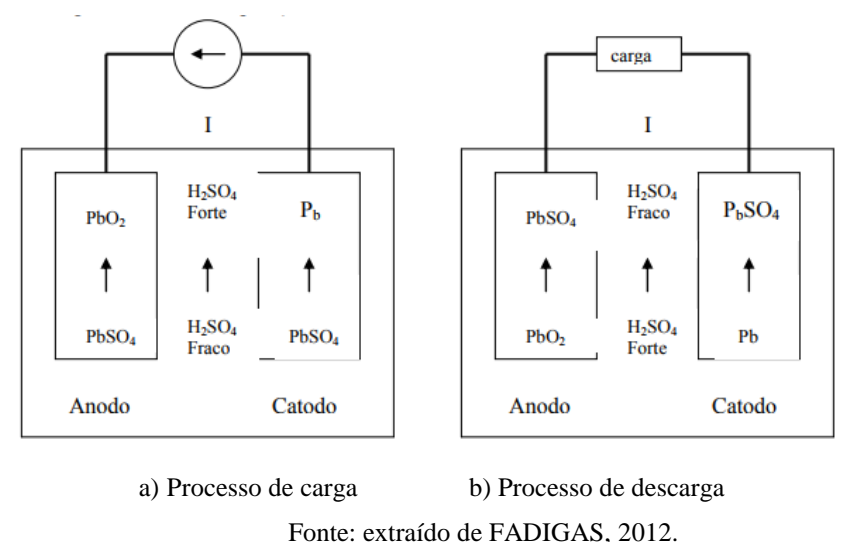

Figura 7. Processo de carga e descarga de uma célula de chumbo-ácido

A capacidade da bateria chumbo-ácido é determinada pela corrente máxima que a bateria pode fornecer durante um período de 20 horas. Para baterias de 12 V, como a MOURA 12MB105, há 6 células com tensão nominal de 2V cada. Além disso, altas temperaturas aumentam a capacidade da bateria, contudo acarretam alguns inconvenientes tais como o aumento da taxa de descarga, sulfatação acelerada em baterias que não estão totalmente carregadas e redução da vida útil como mostra o Gráfico 21.

<span id="page-30-0"></span>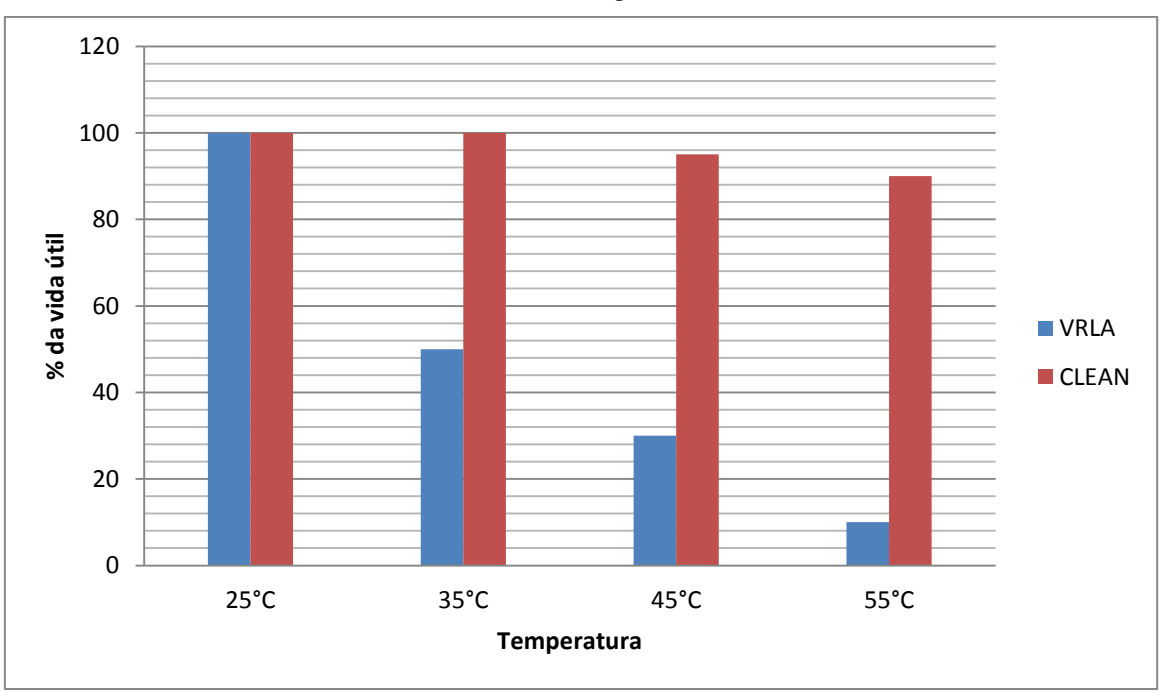

Gráficos 21. Influência da temperatura na vida útil da bateria.

Fonte: Catálogo Técnico, Moura Clean.

O fator descarga é algo muito importante para a vida útil da bateria. Quanto menos por cento de sua capacidade total ela for descarregada a sua durabilidade se estende.

A operação de uma bateria, usada em um sistema com painéis fotovoltaico, deve atender a dois tipos de ciclos fundamentais. Os ciclos rasos em dias ensolarados, que são descargas rápidas com elevadas taxas de corrente e reduzida profundidade de descarga, e ciclos profundos para tempo nublado que é utilizada quando é necessário fazer repetidos ciclos de carga e descarga completos (FADIGAS, 2012). A aplicação para esse trabalho requer baterias de ciclo profundo devido a possíveis variações climáticas durante o experimento.

#### <span id="page-31-2"></span>**3. SENSORES**

Os componentes a serem estudados neste capitulo são os sensores de corrente e tensão. Para o desenvolvimento do projeto, é necessário medir a corrente e a tensão fornecida pelos painéis fotovoltaicos. Após estudar as necessidades e as reais características de funcionamento do painel fotovoltaico, foram criados circuitos de medição e de controle para conectá-lo ao barco. Neste sistema estão presentes sensores de corrente, de tensão, e circuitos de acionamento de relés.

A escolha dos componentes levou em consideração as especificações do projeto, o preço e a disponibilidade.

#### <span id="page-31-3"></span>**3.1. Sensor de corrente ACS711**

<span id="page-31-0"></span>O sensor de corrente, o ACS711 (Figura 8) foi o escolhido. As suas caractereisticas estão apresentadas na Tabela 4. Para a utilização do sensor no projeto necessitou-se a calibração do mesmo. A calibração foi feita com o auxilio do microcontrolador Arduino UNO.

Figura 8. Sensor de corrente ACS711.

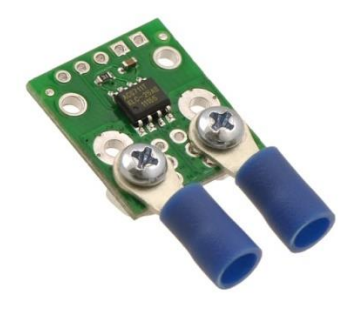

Tabela 4. Características Elétricas do Sensor ACS711 – KLC 12 AB

<span id="page-31-1"></span>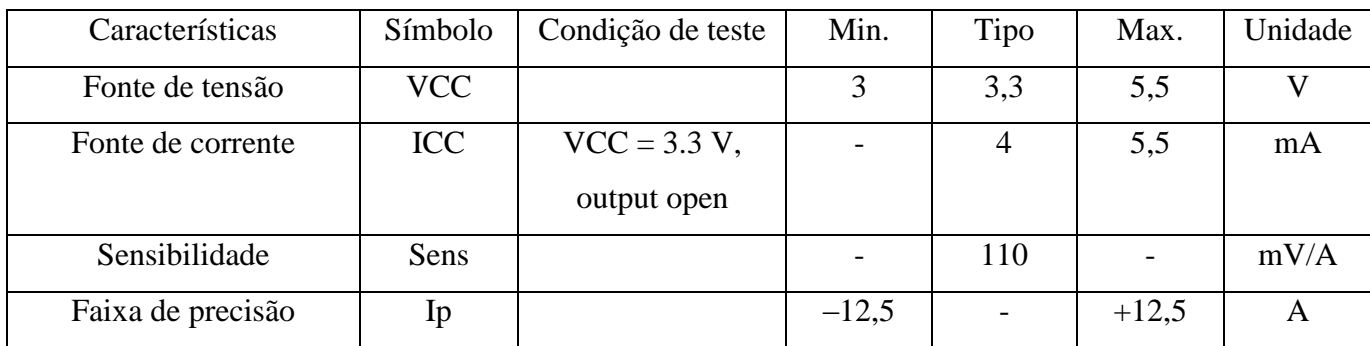

Fonte: ALLEGRO MICROSYSTEMS, 2017

#### 3.1.1. Calibração do sensor de corrente

<span id="page-32-1"></span>Os testes de calibração do sensor foram realizados com o microcontrolador Arduino UNO acoplado a uma fonte e uma carga. A calibração do sensor permitirá uma melhor avaliação da corrente fornecida que passa pela carga.

Para a realização do teste foram utilizados:

- Microcontrolador Arduino UNO;
- Uma fonte de tensão ICEL Manaus PS-6100;
- Um multímetro digital Agilent U1242B para a medição da corrente na fonte;
- Um multímetro digital FLUKE 115 para medição da tensão;
- Foi utilizado um reostato de 11Ω ajustado para 5,2Ω como carga.

#### 3.1.2. Circuito Esquemático

<span id="page-32-2"></span><span id="page-32-0"></span>O circuito para a execução dos testes de calibração é apresentado na Figura 9. A fonte é conectada ao sensor de corrente em série com um reostato de 5,2 ohms, aproximadamente, e um amperímetro. Na Figura 10, está apresentada uma foto do experimento no laboratório.

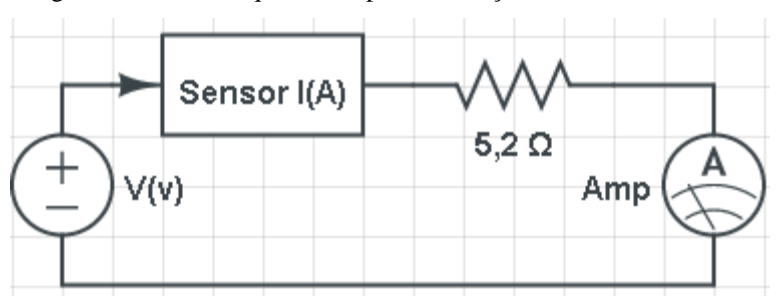

Figura 9. Circuito esquemático para calibração do sensor de corrente.

<span id="page-33-0"></span>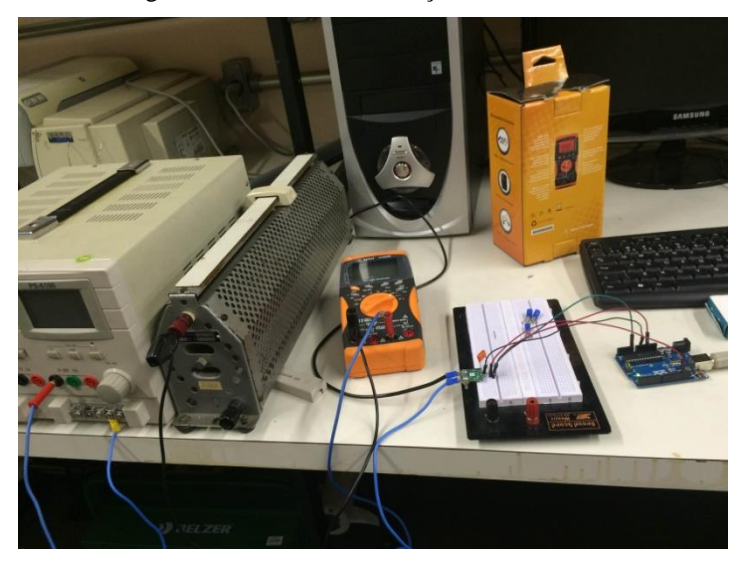

Figura 10. Montagem do circuito de calibração do Sensor de corrente ACS711.

## 3.1.3. Testes de Calibração do Sensor de corrente

<span id="page-33-2"></span>Testes foram executados para avaliar a precisão nas medidas. O sensor de corrente do modelo ACS711 foi conectado ao Arduino UNO de acordo com o esquema da Figura 11.

<span id="page-33-1"></span>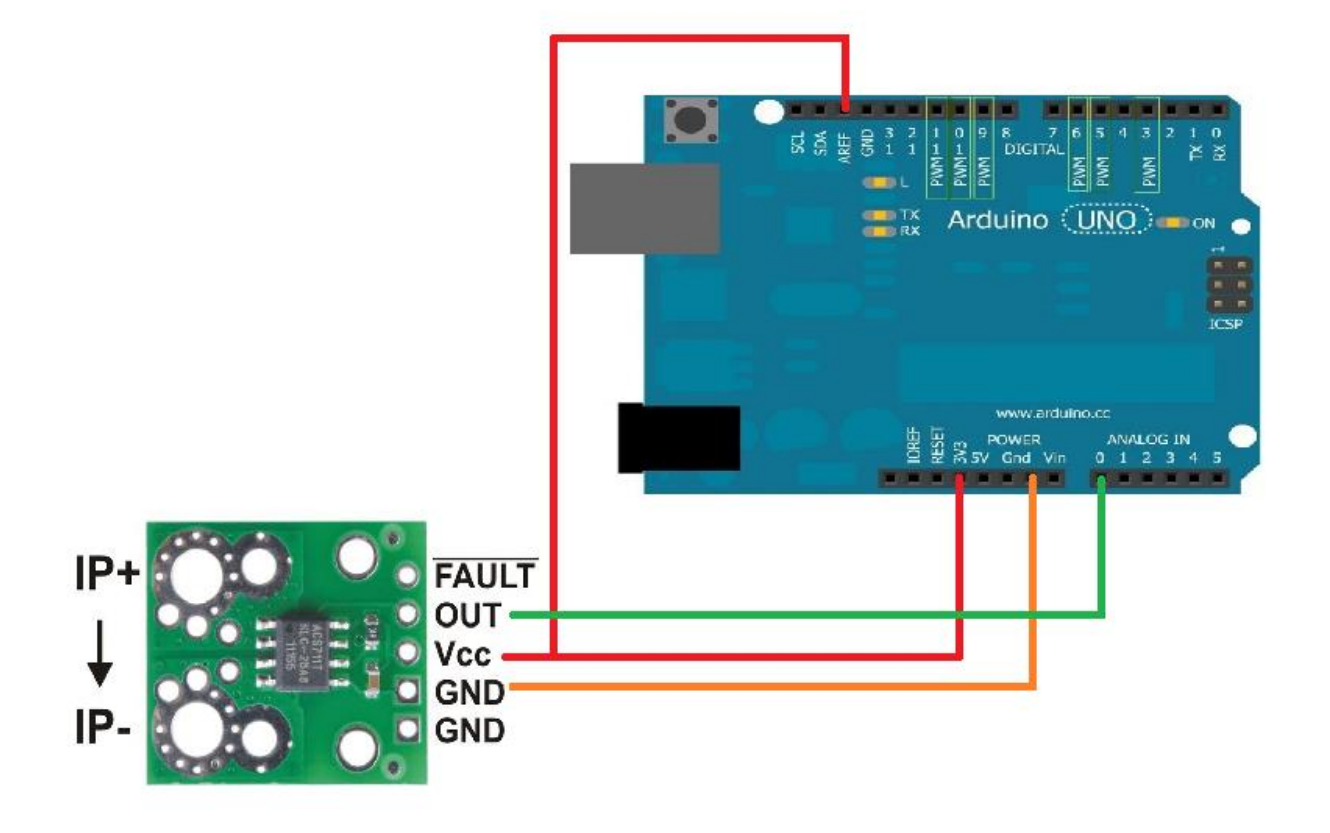

Figura 11. Conexão sensor ACS711 ao Arduino UNO.

O código apresentado no Apêndice D foi adicionado no Arduino e inicialmente foi adquirida a tensão e a corrente proveniente da fonte de tensão ICEL Manaus PS-6100, e o "SensorValue" lido pelo Arduino.

O Arduino tem um circuito no interior denominado conversor analógico-digital que lê a tensão da fonte e a converte para um número entre 0 e 1023. Quando há 0 volts indo para o pino, o valor de entrada é 0. Quando há 5 volts indo para o pino, o valor de entrada é de 1023. O analogRead () retorna um número entre 0 e 1023 que é proporcional ao nível de tensão sendo aplicada ao pino. Contudo, neste projeto utilizou-se o ARef() para mudar a referência do Arduino de 5V para 3,3V. Isso foi feito para diminuir a variação na leitura do SensorValue(Sad).

#### 3.1.4. Resultados

<span id="page-34-1"></span><span id="page-34-0"></span>Os dados do teste foram registrados manualmente conforme a variação da corrente. Os resultados estão apresentados na Tabela 4, na qual "SensorValue" é o número inteiro entre 0 e 1023 gerado pelo conversor A/D do microcontrolador Arduino.

| Tensão (V) | Corrente $(A)$ | SensorValue |
|------------|----------------|-------------|
| 0,00       | 0,0            | 512         |
| 5,00       | 1,0            | 546         |
| 9,90       | 2,0            | 579         |
| 14,80      | 3,0            | 613         |
| 19,80      | 4,0            | 647         |
| 24,90      | 5,0            | 681         |
| 30,00      | 6,0            | 715         |

Tabela 5. Valores medidos pelo Sensor de corrente ACS711

#### Em seguida foi desenhado o Gráfico 22 referente às correntes calculadas.

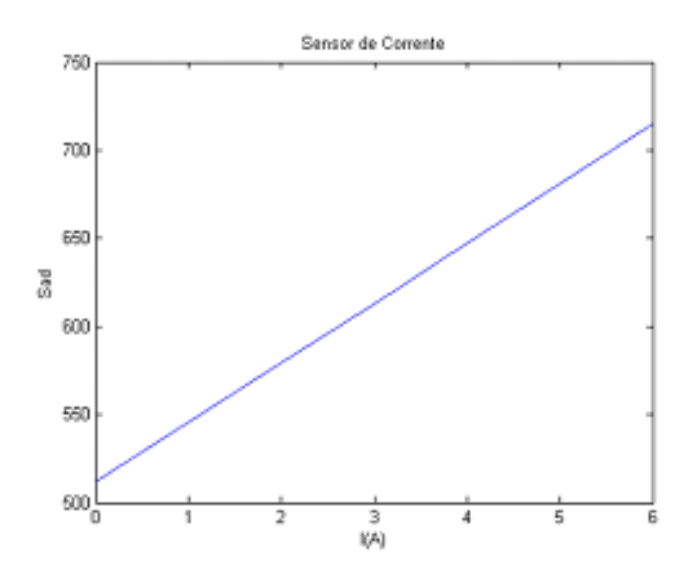

Gráfico 22. Corrente que passa na carga em relação ao Valor do Sensor do Arduino.

Ao analisar o Gráfico 22, podemos perceber que a corrente medida pelo amperímetro (I(A)) aumenta proporcionalmente com o valor medido pelo sensor de corrente (Sad). Assim, encontramos uma reta praticamente perfeita.

Para calibrar o sensor de corrente utilizamos à seguinte formula:

$$
I = a \times \text{SensorValue} + b \tag{1}
$$

Com os valores de corrente e o valor do SensorValue , calculamos os valores dos coeficientes de "a" e "b" para todas as possíveis situações pelo programa MATLAB, utilizando o comando "solve." Dois em dois valores da tabela 1 foram inseridos no comando "solve" do MATLAB. Os resultados de 'a' e 'b' para diferentes correntes foram parcialmente iguais. Os valores abaixo de "a" e "b" foram os melhores resultados.

$$
[a,b] = solve('647 \times a + b = 4', '681 \times a + b = 5')
$$
  

$$
a = \frac{1}{34} = 0,029 A
$$
  

$$
b = \frac{-511}{34} = -15,029 A
$$
 (2)
Após os cálculos e aquisição de dados necessários, inseriu-se o resultado no código do microcontrolador para, assim, calcularmos a corrente ao inserirmos o sensor no sistema do barco.

## **3.2. Sensor de tensão**

A criação e os testes de calibração do sensor de tensão foram realizados com o microcontrolador Arduino UNO para a avaliação da tensão durante os testes.

Para a realização de testes foram utilizados:

- Microcontrolador Arduino UNO;
- Uma fonte de tensão ICEL Manaus PS-6100;
- Um multímetro digital FLUKE 115 para a medição da tensão na fonte;
- 2 Diodos 1N4148;
- 1 Resistor de 100 kΩ com fio metálico de 1% de tolerância;
- 1 Resistor de 10 kΩ com fio metálico de 1% de tolerância.

## 3.2.1. Circuito Esquemático

A Figura 12 mostra o circuito esquemático do sensor de tensão que é um divisor de tensão resistivo que atenua o sinal de entrada (Vin) 11 vezes. Os diodos protegem as entradas dos conversores A/D contra sobretensões.

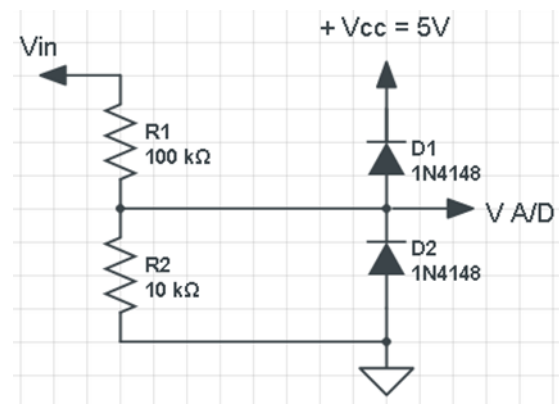

Figura 12. Circuito completo do Sensor de Tensão

Na Figura 13, está apresentada uma foto do experimento no laboratório.

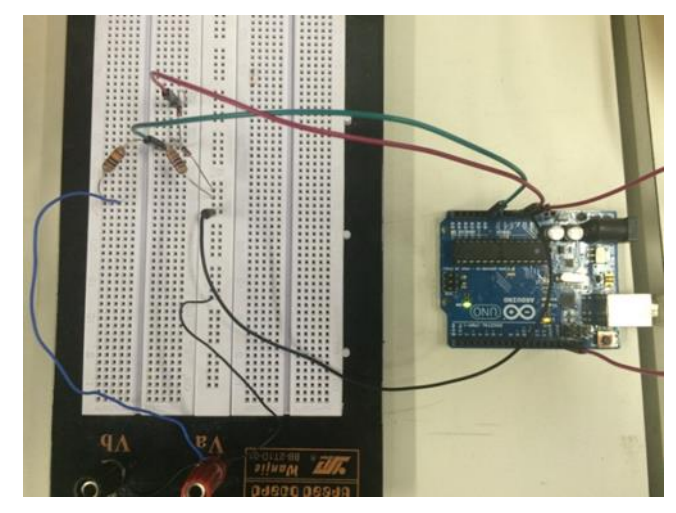

Figura 13. Circuito montado no laboratório

Na Figura 13, dois resistores foram utilizados. A relação dos resistores com a tensão de entrada e de saída do circuito é dada pela equação 3.

$$
V_{A/D} = \frac{R_2}{R_1 + R_2} V_{in}
$$
 (3)

Os resistores R1 e R2 escolhidos são de filme metálico com tolerância de +/-1%. Para escolher os valores dos resistores, primeiramente foram feitos testes com os resistores de 1MΩ e 100kΩ, porém, esses valores ocasionaram uma faixa de variação na saída muito grande. Para melhores resultados, foram alterados os valores dos resistores para 100kΩ e 10kΩ, respectivamente. Essa alteração proporcionou pouco erro nos valores medidos na saída

$$
V_{in} = \mathbf{c} \times \text{SensorValue} + \mathbf{d}
$$

$$
c = \left(\frac{R_1 + R_2}{R_2}\right) \times \frac{V_{ref}}{2^n - 1}
$$
(4)

Onde,

 $R_1 = 100k\Omega$  $R_2 = 10k\Omega$  $V_{ref} = 3.3V$  $n = 10 bits$ 

Logo,

$$
c=0.03548\ V
$$

Idealmente o d=0,000V, pois o VA/D deveria retornar 0 para entrada de tensão nula.

#### 3.2.2. Testes de Calibração do Sensor de tensão

O código apresentado no Apêndice E foi adicionado ao Arduino e inicialmente foi adquirida a tensão da fonte e o "SensorValue" lido pelo arduino. Como já foi descrito, o conversor analógico-digital mede a tensão e a converte para um número entre 0 e 1023. Portanto, o analogRead () retorna um número entre 0 e 1023 que é proporcional ao nível de tensão sendo aplicada ao pino.

Manualmente foram anotados os valores de tensão registrados pelo multímetro para cada "sensor Value" correspondente.

#### 3.2.3. Resultados

Os resultados obtidos no experimento são apresentados na Tabela 5, que relaciona a tensão com o "Sensor Value" do Arduino. Foi observado no Gráfico 24 que a tensão cresce linearmente com o valor do sensor, conforme experado.

| Tensão V(V) | SensorValue |
|-------------|-------------|
| 0,00        | 1           |
| 1,00        | 26          |
| 3,00        | 82          |
| 5,00        | 140         |
| 7,00        | 196         |
| 9,00        | 253         |
| 11,00       | 310         |
| 13,00       | 367         |
| 15,00       | 423         |
| 17,00       | 480         |
| 19,00       | 537         |
| 21,00       | 593         |
| 23,00       | 650         |
| 25,00       | 706         |
| 27,00       | 763         |
| 29,00       | 820         |
| 31,00       | 877         |

Tabela 6. Valores medidos pelo sensor de tensão

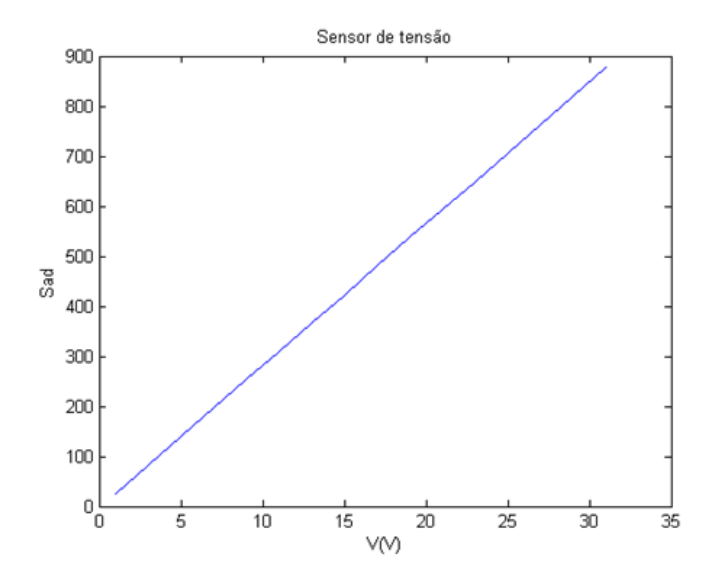

Gráfico 23. Tensão versus o "SensorValue" do Arduino. Para calibrar o sensor de tensão foi utilizada à seguinte formula:

$$
V = c \times \text{SensorValue} + d \tag{5}
$$

Com os valores de tensão e valores lidos pelo Arduino (Tabela 5), calculam-se os valores gerais de "c" e "d" para todas as possíveis situações pelo programa MATLAB, utilizando o comando "solve".

$$
[c,d] = solve('140 * c + d = 5', '820 * c + d = 29')
$$
  

$$
c = \frac{1}{28} = 0,035 V
$$
 (6)

Para melhor analise de valores o ARef do Arduino é 3,3V. Os valores na Tabela 5 foram utilizados para calibrar o sensor de tensão. Assim como no sensor de corrente, os valores aquisitados foram utilizados para o cálculo dos coeficientes de uma função de primeiro grau pelo método dos mínimos quadrados. Assim, o código do microcontrolador pode ser finalizado.

 $d \cong 0 V$ 

#### **3.3. Sensor de temperatura**

O sensor LM35 é um sensor de precisão que apresenta uma saída de tensão linear proporcional à temperatura em que ele se encontrar no momento, tendo em sua saída um sinal de 10mV para cada Grau Célsius de temperatura. Esse sensor não necessita de qualquer calibração externa para fornecer com exatidão, valores temperatura com variações de ¼ºC ou até mesmo ¾ºC dentro da faixa de temperatura entre –55ºC e 150ºC. (TEXAS INSTRUMENTS, 2017)

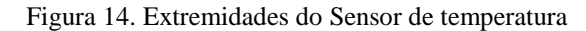

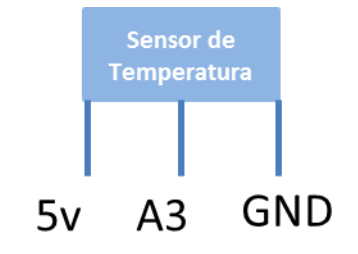

Figura 15. Sensor de temperatura LM35

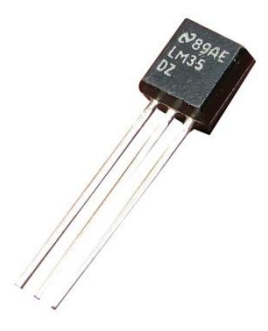

Fonte: SOUSA, 2016

$$
T = \frac{Vref \times SensorValue}{0.01 \times 1023}
$$
 (7)

*Sensor Value = A3 T é a temperatura média medida em graus Celsius*

## **4. CIRCUITO DESENVOLVIDO PARA O ACIONAMENTO DOS RELÉS**

Os relés serão usados para acionar o guincho da âncora, a iluminação e a conexão dos painéis fotovoltaicos às baterias.

## **4.1. Desenho do Circuito Acionador do Relé**

O circuito projetado deverá acionar relés quando necessário. Para isto foi projetado um circuito acionador de relés. A Figura 14 apresenta o circuito esquemático com os componentes selecionados.

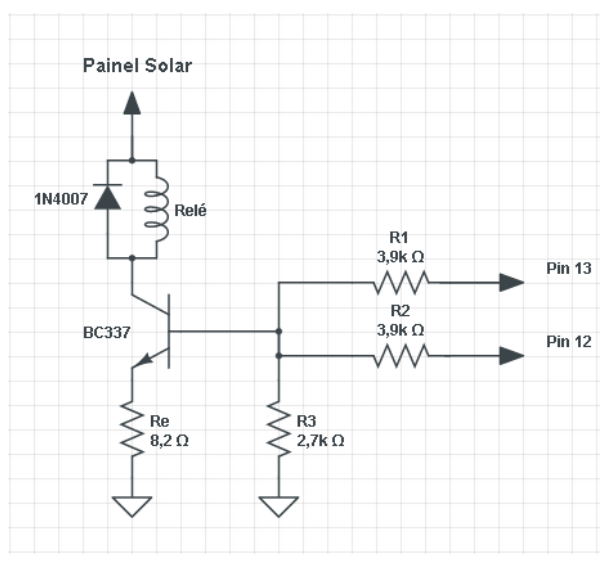

Figura 16. Circuito completo com Relé Auxiliar

## 4.1.1. Testes com Relés

O objetivo dos testes foi medir como a variação de corrente influência os relés.

#### 4.1.2. Resultados

Os resultados obtidos na fase de testes estão apresentados na Tabela 6.

|                | Relé Fecha   Relé Abre |      |
|----------------|------------------------|------|
| Tensão $(V)$   | 7,8                    | 3.5  |
| Corrente $(A)$ | 0,082                  | 0.03 |

Tabela 7. Valores de tensão e corrente de abertura e fechamento dos contatos dos relés.

Os relés utilizados em laboratório possuem uma resistência de 89 ohms, aproximadamente. Para determinar esse valor foram feitos testes com diferentes relés de 5 pinos DNI 0102, que pode ser visto na Figura 15.

Figura 17. Relé DNI 0102

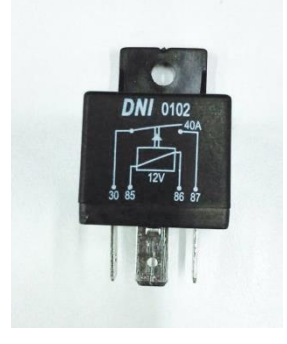

A conclusão dos testes foi que, com uma alta corrente, o relé se magnetiza e fecha os contatos, e com uma determinada baixa corrente o relé mantém o estado, porém com menor consumo de potência. O relé só abre novamente com uma corrente consideravelmente menor do que a de magnetização para fechar. Logo, com esses dados, o próximo passo é seguir para o objetivo de acionar o conjunto completo de relés ao guincho da ancora, a iluminação e a conexão dos painéis fotovoltaicos às baterias.

# **5. INTEGRAÇÃO DE CIRCUITOS**

Foi desenvolvida uma placa de interface do microcontrolador Arduino com os sensores e relés. Com a utilização do software Eagle foi feito o desenho da placa. Os componentes presentes na placa estão apresentados na Tabela 7.

| <b>Circuito</b>                    | <b>Material</b> | Quantidade     | <b>Valor</b>         |
|------------------------------------|-----------------|----------------|----------------------|
| Sensor de tensão<br>(Total de 3)   | Resistor        | 3              | $10k\Omega \pm 1\%$  |
|                                    | Resistor        | 3              | $100k\Omega \pm 1\%$ |
|                                    | Diodo           | 6              | 1N4148               |
| Sensor de corrente<br>(Total de 2) | Sensor          | $\overline{2}$ | <b>ACS711</b>        |
| Relé (Total de 2)                  | Resistor        | $\overline{4}$ | $3,9k\Omega$         |
|                                    | Resistor        | $\overline{2}$ | $2,7k\Omega$         |
|                                    | Resistor        | $\overline{2}$ | $8,2k\Omega$         |
|                                    | Diodo           | $\overline{2}$ | 1N4007               |
|                                    | Relé            | $\overline{2}$ | <b>DNI0102</b>       |
|                                    | Transistor      | $\overline{2}$ | <b>BC337</b>         |
| Sensor de<br>Temperatura           | Sensor          | $\mathbf{1}$   | LM35                 |

Tabela 8. – Material para Placa conectada ao Arduino

#### **5.1. Placa de circuito impresso**

No software Eagle é adicionado um espaço para serem dispostos 3 sensores de tensão, 3 de corrente, 6 relés e 2 sensores de temperatura. Na Figura 16 está a imagem da placa de circuito impresso que foi desenvolvida, e na Figura 17 está a foto da placa já com a disposição dos componentes.

O sensor de temperatura utilizado é o LM35 só foi adicionado próximo do dia dos testes, por isso não é visto na Figura 17.

Na Figura 19, é possível identificar os circuitos de acionamento de relés e sensores, conectados ao Painel, ao barramento de 12V e ao barramento de 24V.

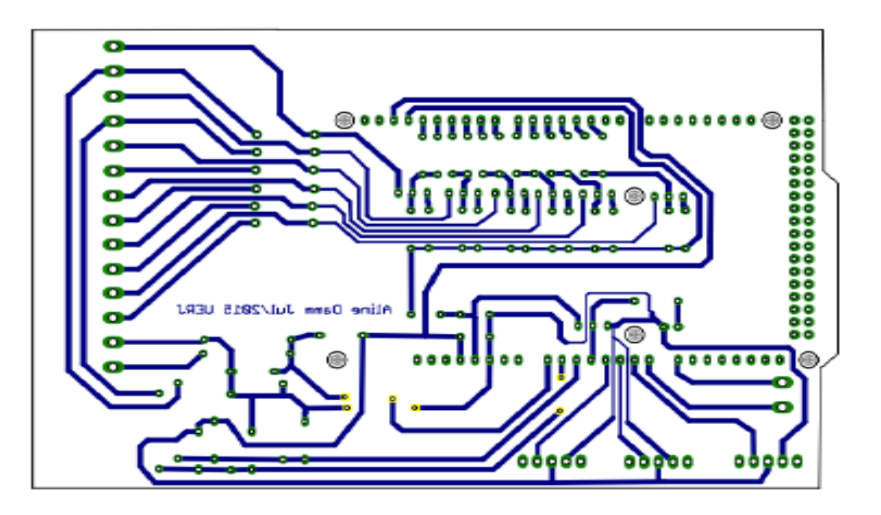

Figura 18. Vistas das Trilhas

Figura 19. Placa com componentes já montada.

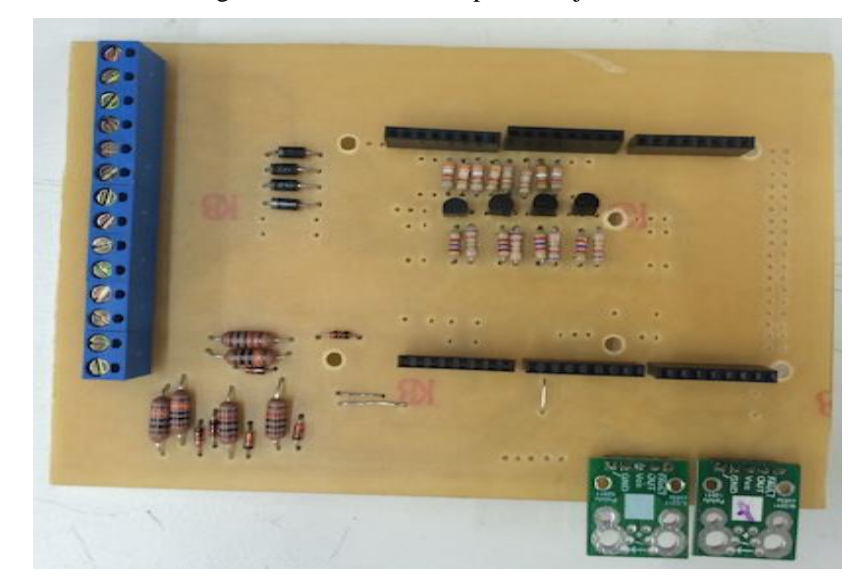

Figura 20. Placa com componentes previstos.

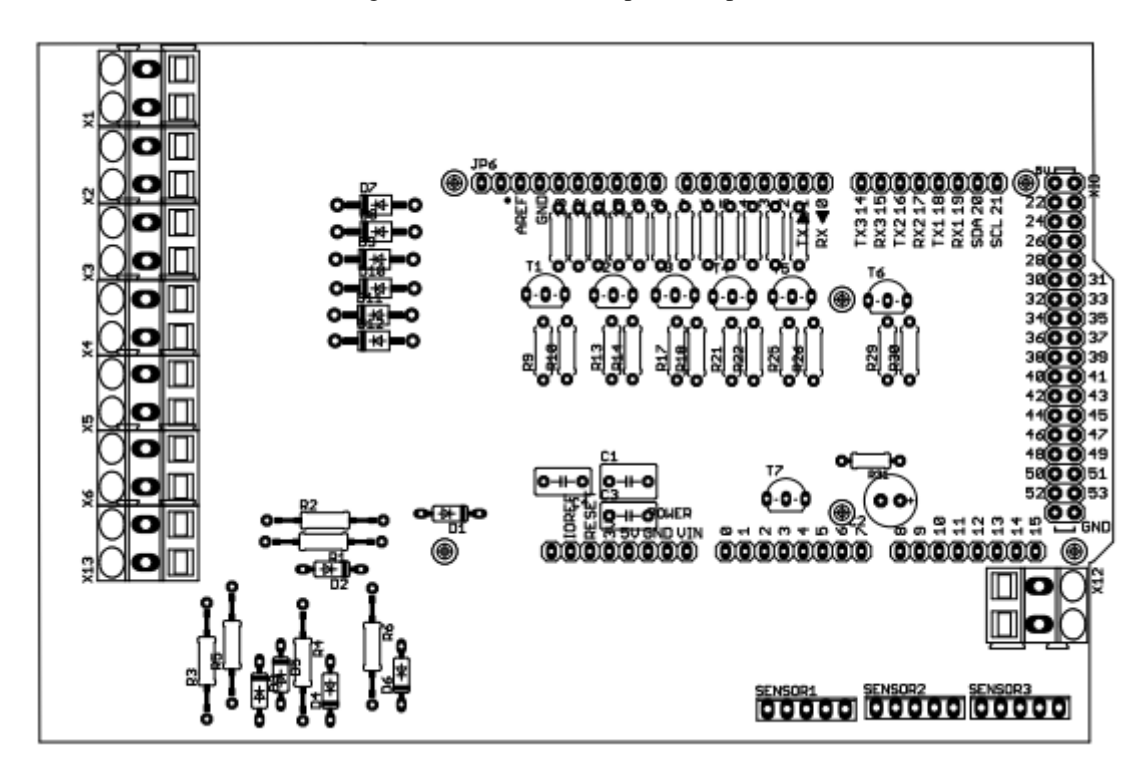

Figura 21. Diagrama do circuito de aquisição de dados e acionamento dos relés.

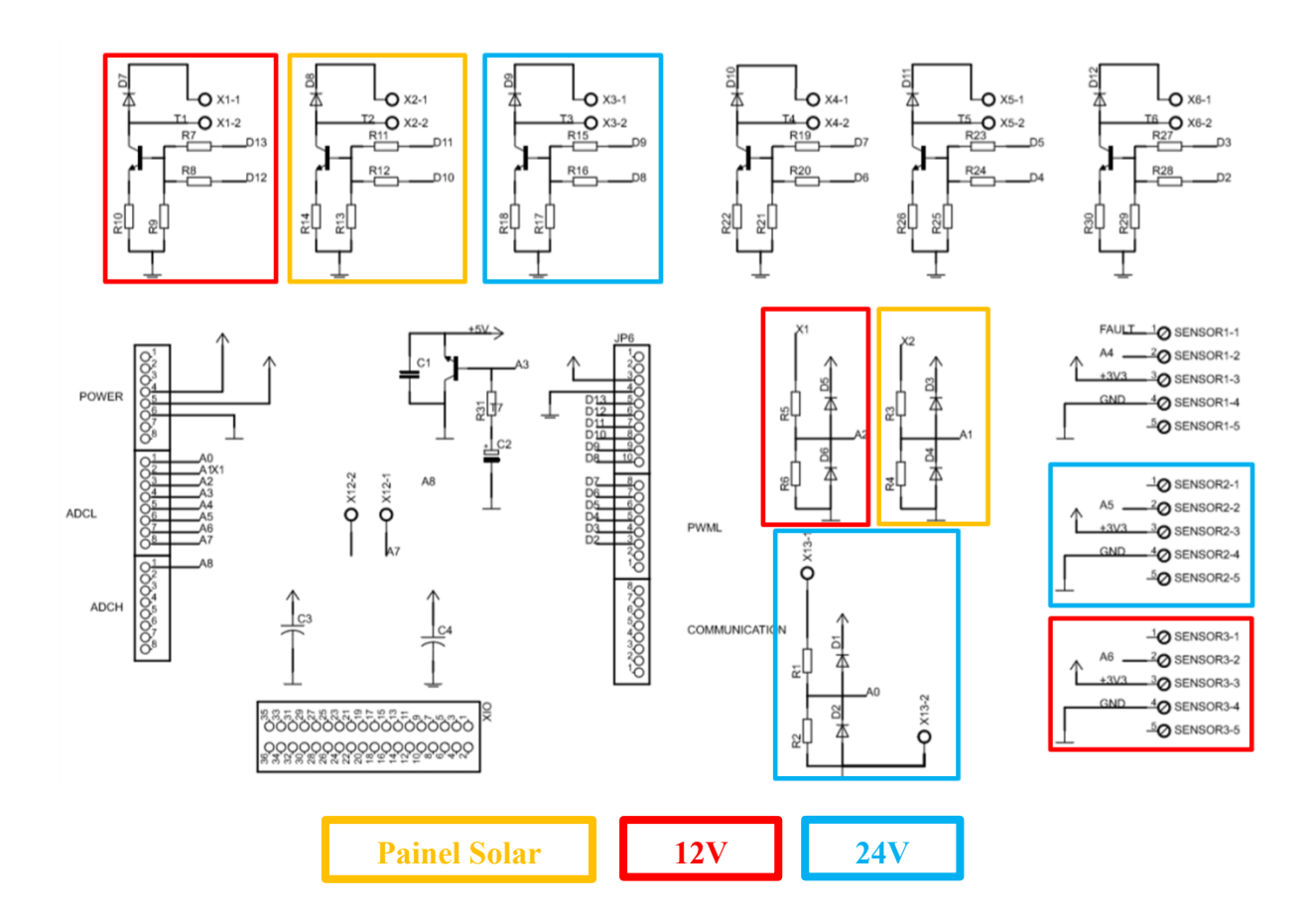

#### **5.2. Interligação dos circuitos**

Com o propósito de adicionar os circuitos elétricos necessários para o controle do carregamento das baterias, foram desenvolvidos três diagramas de circuitos elétricos: de monitoração e controle dos painéis fotovoltaicos, de conexões dos painéis fotovoltaicos e banco de baterias, e de conexão dos barramentos. Nesses desenhos está estabelecido o planejamento para instalação da placa eletrônica, com o microcontrolador, sensores de tensão, sensores de corrente, e acionadores de relés, juntamente com relés, fusíveis, barramentos e cabeamento para a distribuição de energia elétrica dentro de uma caixa estanque.

#### 5.2.1. Circuito elétrico do barramento de alimentação

Os barramentos CC (0V, +12V, +24V e terra) alimentarão dois propulsores elétricos e a caixa eletrônica de comando, navegação e comunicação do barco. O desenho dos circuitos estão apresentados no Apêndice A.

#### 5.2.2. Circuito elétrico de conexões dos painéis e banco de baterias

No Apêndice B, está o Diagrama elétrico de conexão dos painéis fotovoltaicos e bancos de baterias.

Ao total foram conectados dois painéis fotovoltaicos Kyoscera KD 140SX, duas baterias modelo 12MB 105 de 12 V no sistema. Fusíveis de 10 A serão instalados nas entradas dos painéis fotovoltaicos e relés DNI 0102 estão em série nessa entrada. Esses componentes serão conectados à placa eletrônica, onde haverá um controle realizado pelo microcontrolador Arduino.

## 5.2.3. Circuito elétrico de monitoração e controle dos painéis fotovoltaicos

Para fazer o controle através da placa eletrônica, essa foi conectada com todo o circuito dentro da caixa. A placa possui saídas com pinagem especifica para fazer a monitoração e controle. No Apêndice C, está apresentada a pinagem do circuito eletrônico de monitoração e controle dos painéis fotovoltaicos. Na Tabela 8, são apresentadas as conexões da Barra de pinos com o Arduino.

| <b>PINO</b><br><b>BARRA</b> | <b>CAMINHO</b>                                                | <b>PINO ARDUINO</b>       |
|-----------------------------|---------------------------------------------------------------|---------------------------|
| $\mathbf{1}$                | Circuito de Acionamento dos Relés                             | PINO BARRA 2              |
| $\overline{2}$              | Diodo + Circuito de Acionamento dos Relés<br>Sensor de tensão | A <sub>2</sub>            |
| $\overline{3}$              | Circuito de Acionamento dos Relés                             | 11 e 10                   |
| $\overline{4}$              | Diodo + Circuito de Acionamento dos Relés<br>Sensor de tensão | 11 e 10<br>A <sub>1</sub> |
| 5                           | Circuito de Acionamento dos Relés                             | 9 e 8                     |
| 6                           | Diodo + Circuito de Acionamento dos Relés                     | 9 e 8                     |
| 7                           | Circuito de Acionamento dos Relés                             | 7 e 6                     |
| 8                           | Capacitor + Circuito de Acionamento dos<br>Relés              | 7 e 6                     |
| 9                           | Circuito de Acionamento dos Relés                             | 5 e 4                     |
| 10                          | Capacitor + Circuito de Acionamento dos<br>Relés              | 5 e 4                     |
| 11                          | Circuito de ativação dos relés                                | 2 e 3                     |
| 12                          | Capacitor + Circuito de Acionamento dos<br>Relés              | 2 e 3                     |

Tabela 9. Pinagem barra-arduino

#### **5.3. Montagem da caixa de estanque**

A montagem da caixa foi feita a partir dos diagramas previamente desenvolvidos. Foi estudado o posicionamento de cada elemento para maior aproveitamento e organização do espaço dentro da caixa. Foi separado um espaço disponível para futuras adições de componentes, caso necessário. Na Figura 20, apresentamos a caixa completa, com cabeamento definido de acordo com tamanho e cores estabelecidas para melhor reconhecimento e manutenção. As caixas de fusíveis estão bem representadas com numeração e o barramento está devidamente instalado por cores.

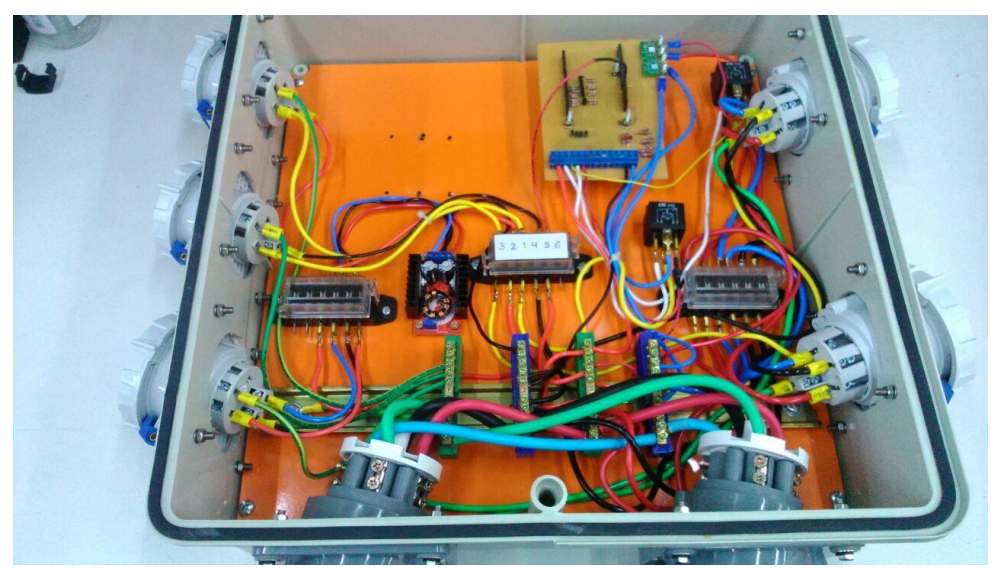

Figura 22. Caixa de estanque com os circuitos montados.

## **6. PROGRAMAÇÃO DO GERENCIAMENTO DA CARGA DE BATERIA**

Para programar o gerenciamento de carga da bateria, foi identificado que na maioria dos sistemas, o controlador de carga deve ligar o carregamento quando a bateria alcança o seu nível mínimo especificado de tensão e, desconectar o sistema do painel fotovoltaico quando a bateria atinge o nível máximo de tensão permitido. Para este trabalho utiliza-se o Arduino como controlador de carga, e onde a estratégia de controle está baseada em avaliar a tensão instantânea nos terminais da bateria e comparar aos limites superior e inferior.

Uma Bateria com funcionamento apropriado apresentará tensão estável e, no máximo, 10% inferior à tensão de uma bateria nova. Já uma Bateria descarregada é identificada quando a queda de tensão apresentada é superior aos 10%. A tensão individual de cada bateria não deverá exceder 16 V e quanto menos por cento de sua capacidade total ela for descarregada a sua durabilidade se estende (BOSCH, 2007).

#### **6.1. Declarando as variáveis**

O primeiro passo realizado neste código foi a declaração das variáveis que serão utilizadas ao longo do código do projeto. Observe que a declaração de uma variável é feita colocando-se o tipo da mesma (neste caso, as variáveis declaradas são do tipo int(números inteiros), *float* (números de pontos flutuantes) ou *bool* (possui um dos dois valores, verdadeiro ou falso) e em seguida, o seu nome.

int CorrentePainel $1 = A5$ ; int CorrentePainel $2 = A6$ ; int TensaoPainel $2 = A1$ ; int TensaoBarramento $12 = A2$ ; int TensaoBarramento $24 = A0$ ; int Temperatura  $= A3$ ; float tensaoMaxima =  $14.5$ ; float tensaoMinima  $= 12$ ; float correnteMinima  $= 0.2$ ; float correntePainel1; float correntePainel2; float tensao12;

float tensao24; float tensaoPainel2; float temperaturaPainel; bool carregando12;

## **6.2. Definindo funções**

Foram definidas duas funções bases para o sistema, para leitura da corrente e para leitura da tensão.

O Arduino UNO possui conversores A/D com resolução de 10 bits e que trabalham com intervalos de tensão de referência de 0 a 5 V. Neste trabalho, a tensão de referência é de 3,3 V. Estes conversores são responsáveis por transformar o sinal de tensão aplicado nas suas entradas analógicas em informações digitais que possam ser interpretadas pelo Arduino (MADEIRA, 2017).

Foi utilizada a função analogRead(), desse modo o Arduino UNO faz a leitura do valor entregue pelo circuito à porta de entrada analógica. Estas funções recebem apenas um parâmetro que consiste na porta de entrada analógica que está sendo utilizada na aquisição dos dados.

```
float lertemperatura ( int temp ){
  int sensorValue = analogRead (temp);
 float t =(3.3*sensorValue)/(0.01*(1023));
return t;
}
```

```
float lercorrente( int sensor ){
 int sensorValue = analogRead(sensor); 
float amps = ((0.029 * sensorValue - 15.029) + 0.27); return amps;
}
```

```
float lertensao( int sensor ){
 int sensorValue = analogRead(sensor); 
 float V = ((0.03548 * sensorValue));
```
return V;

}

## **6.3. Definindo as configurações iniciais**

Dentro da função setup(), lembrando que esta função é executada apenas quando o Arduino UNO é ligado, com o objetivo de definir a taxa de dados em bits por segundo para transmissão de dados em série, utilizamos o serial.begin e determinamos que a referência analógica será externa (3,3V). Além disso, foi feita a configuração dos pinos que foram especificados para se comportar como entrada ou saída. Onde a saída 10 e 11, representam os pinos 3 (Circuito de Acionamento dos Relés ) e 4 (Diodo + Circuito de Acionamento dos Relés) da barra do circuito impresso como especificado na tabela 8. A função setup() do programa é mostrada abaixo.

void setup() { Serial.begin(9600); analogReference(EXTERNAL); pinMode(10,OUTPUT); pinMode(11,OUTPUT); digitalWrite(10,LOW); digitalWrite(11,LOW);  $carregando12 = false;$ 

}

#### **6.4. Acionando o relé através de um sinal DIGITAL**

Para medir a corrente e tensão, as funções foram descritas previamente, adicionando o pino de entrada para leitura e foram impressos os valores (Serial.Print) para avaliação.

Em seguida a função analogWrite() foi colocada. Esta função possui dois parâmetros, onde, o primeiro corresponde ao pino utilizado e o segundo diz respeito a ativação (HIGH) ou não (LOW) do pino. Dessa forma, quando a tensão do barramento, o qual é conectado em paralelo com a bateria, obtém um valor superior a tensão máxima estabelecida (14,5V) o circuito é fechado. Outra opção para fechamento do circuito é caso a corrente do painel seja inferior a corrente mínima estabelecida (0,2A). Para o circuito ser acionado existem duas condições conjuntas, a primeira é que a tensão do painel seja superior a tensão do barramento e a segunda que a tensão do barramento seja inferior a tensão mínima estabelecida (12V). Essa lógica está exemplificada na Figura 21, abaixo.

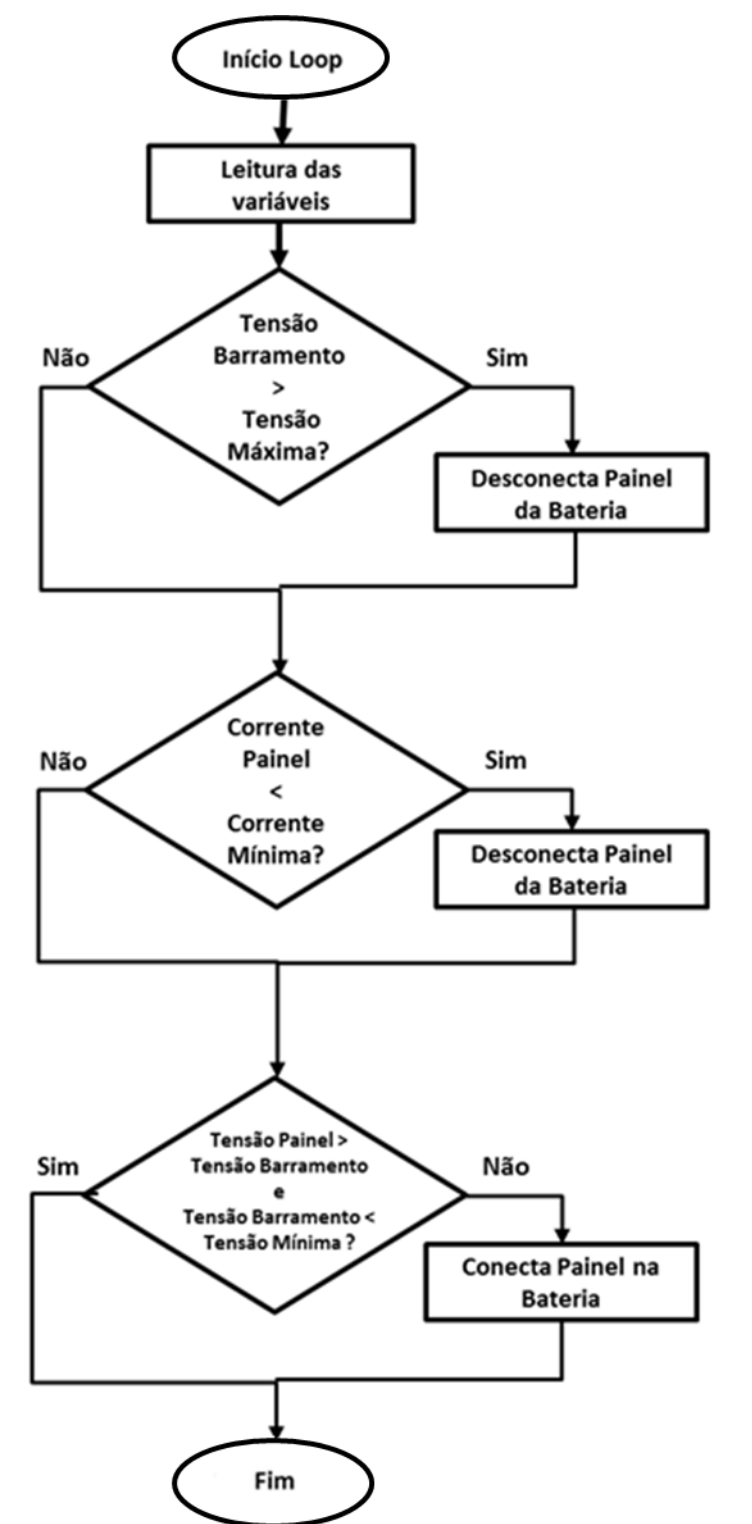

Figura 23. Fluxograma lógico de comando de carga de uma bateria.

Para composição do grafo das condições múltiplas da Figura 21, cada condição das estruturas de decisão compõe um nó independente. Assim, são criadas arestas individuais para valores "Sim" e "Não" de cada uma dessas condições.

O tempo esta sendo calculado em milissegundos pela função millis().

Por fim, é importante lembrar que na função loop(), mostrada abaixo, é possível realizar de maneira contínua e constante a leitura da corrente e tensão, e dessa forma controlar a carga e descarga da bateria e do painel fotovoltaico.

void loop() {

 Serial.print(millis()); Serial.print(" ");

 correntePainel1 = lercorrente( CorrentePainel1 ); Serial.print(correntePainel1); Serial.print(" ");

correntePainel2 = lercorrente( CorrentePainel2 ); Serial.print(correntePainel2); Serial.print(" ");

 $tensao24 = lertensao(TensaoBarramento24);$  Serial.print(tensao24); Serial.print(" ");

 $tensao12 = lertensao$ (TensaoBarramento12); Serial.print(tensao12); Serial.print(" ");

tensaoPainel2 = lertensao( TensaoPainel2 ); Serial.print(tensaoPainel2); Serial.print(" ");

```
temperaturaPainel = lertemperatura( Temperatura );
Serial.print(temperaturaPainel);
Serial.print(" ");
```

```
 if (carregando12) {
  if (tensao12 >tensaoMaxima) {
   carregando12 = false; digitalWrite(10, LOW);
    digitalWrite(11, LOW);
   }
   if (correntePainel2 < correnteMinima) {
    carregando12 = false; digitalWrite(10, LOW);
     digitalWrite(11, LOW);
   }
 }
 else {
  if (tensaoPainel2 > tensao12 && tensao12 < tensaoMinima) {
   carregando12 = true; digitalWrite(10, HIGH);
    digitalWrite(11, HIGH);
  } 
 }
 Serial.println(carregando12);
 delay(1000);
```

```
}
```
#### **7. TESTES COM PAINEL E BATERIA**

Os testes são de grande importância para atestar a viabilidade do conjunto operacional, pois têm como propósito a garantia da qualidade dos sistemas envolvidos e a validação de que as funcionalidades estão de acordo com os requisitos atestados nos capítulos anteriores. Têm como principal objetivo o de avaliar as tendências de carga e continuidade da operação do sistema de painéis fotovoltaicos e baterias no barco teleoperado.

Depois de codificar o programa, o passo seguinte é testá-lo juntamente com o painel fotovoltaico, bateria, caixa eletrônica e uma carga (reostato de 11 ohms), que estará fazendo alusão para futuros equipamentos existentes no barco, como o acionamento da ancora, a carga do computador de bordo, etc.

Neste capítulo apresentar-se-ão os principais pontos na fase de teste para validação do sistema. Estes testes foram feitos conectando um painel fotovoltaico e uma bateria ao sistema.

#### **7.1. Equipamentos do Sistema completo para teste**

Para montagem do teste foram utilizados os seguintes equipamentos:

- Bateria Moura Boat, como apresentado no Capítulo 2
- Reostato de 11 $\Omega$ , usado como carga conectado ao barramento
- Computador com MATLAB e ARDUINO
- Caixa Eletrônica, como apresentada na seção 5.3
- Painel Solar Kyosera, como especificado no Capítulo 1

Segue a Figura 21 com o diagrama conceitual do teste:

Figura 24. Diagrama conceitual para teste.

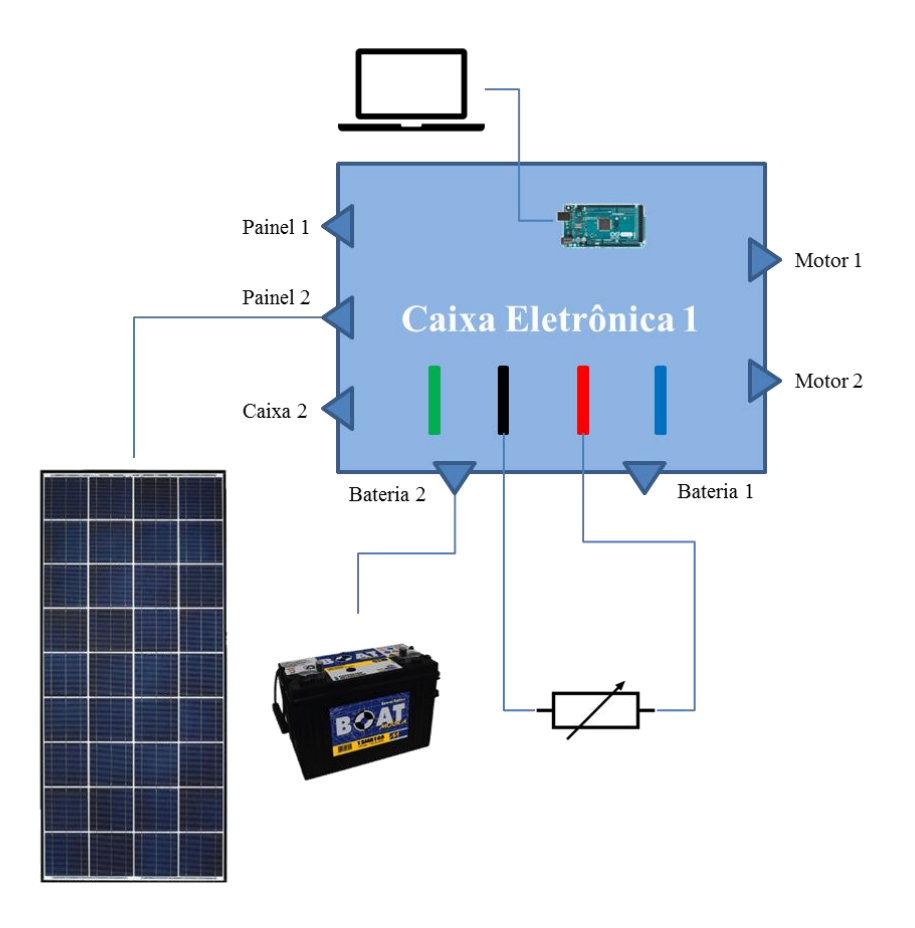

Como apresentado na Figura 22, a caixa eletrônica possui entrada para dois painéis fotovoltaicos, dois baterias e dois motores e uma segunda caixa (computador de bordo, etc). Para os testes, serão utilizados apenas um painel fotovoltaico, uma bateria, um reostato e o computador conectado ao Arduino para obtenção de dados experimentais.

#### **7.2. Análise dos Testes com painel Fotovoltaico**

Os testes executados foram realizados na varanda do quinto andar da UERJ. Nessa época do ano (em Março durante o Verão) a incidência solar nesse local se inicia após o meio dia. Nesse intervalo de tempo foram colhidas informações de 1 em 1 segundo. As Figuras 24, 25 e 26 apresentam o sistema completo durante os experimentos.

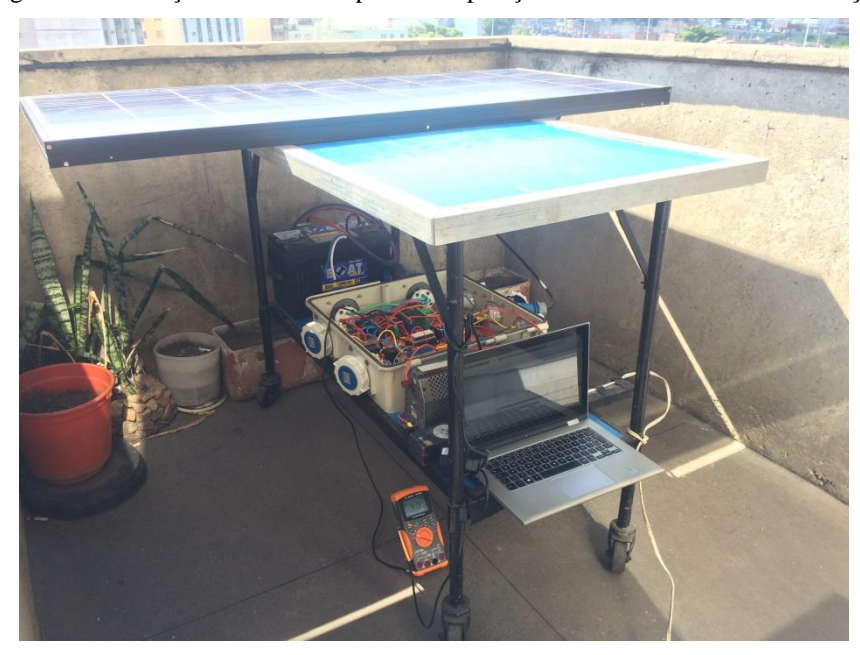

Figura 25. Execução do teste com painel em posição horizontal no dia 06 de março de 2018.

Figura 26. Painel fotovoltaico durante a execução do teste no dia 06 de março de 2018

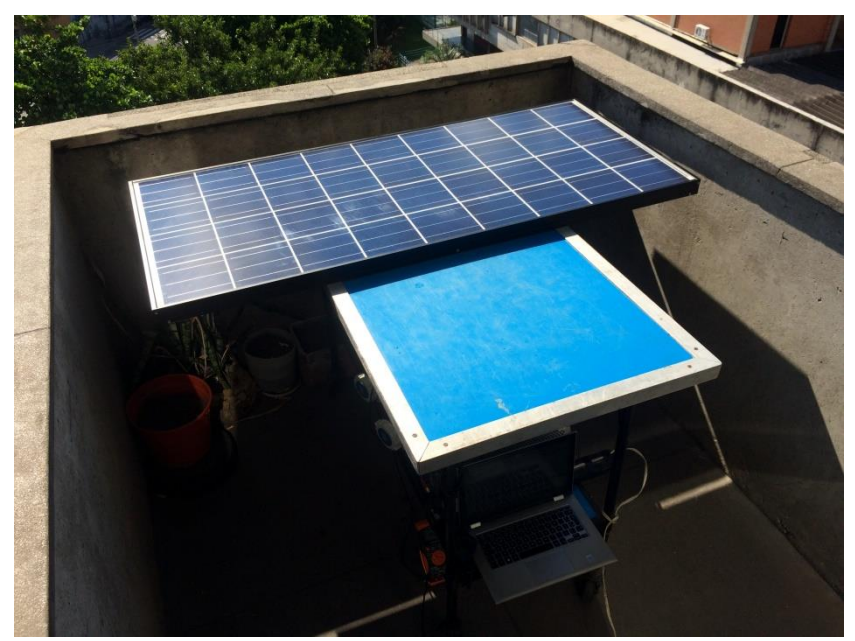

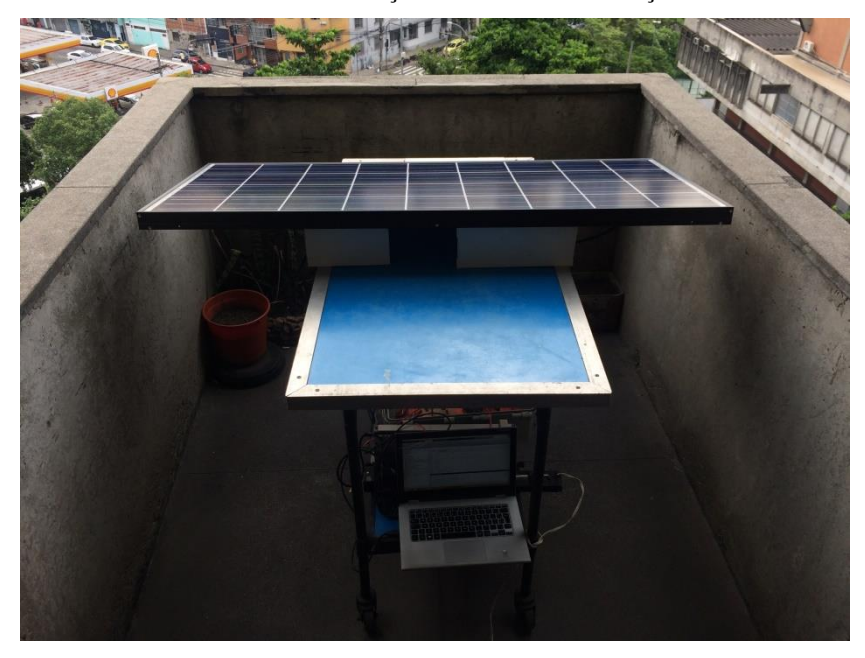

Figura 27. Painel fotovoltaico durante a execução do teste com inclinação no dia 07 de março de 2018.

7.2.1. Dados coletados no teste no dia 06 de março de 2018 – Dia com Sol entre nuvens

O teste foi iniciado 13h e durou até 19h, completando um total de 6 horas de experimento com o painel na horizontal. A primeira característica a ser avaliada em gráfico no MATLAB foi se o carregamento da bateria estava ocorrendo devidamente. Ao verificar o Gráfico 25, é identificado que do inicio do teste até a hora 4:20 o carregamento foi constante, nesse ponto entre a hora 4:20 e 4:30 o tempo ficou nublado o que bloqueou a incidência solar no painel fotovoltaico, diminuindo a corrente, de aproximadamente 1 A para aproximadamente 0 A. No Gráfico 25 o período de 4:40 a 5:30 (Horário oficial 17:40 às 18:30) apresenta o anoitecer do dia, contudo a bateria ainda se encontra abaixo de 12V, por isso é ocasionado, nesse intervalo, o uma variação entre ligado(1) e desligado(0) no carregamento nesse período.

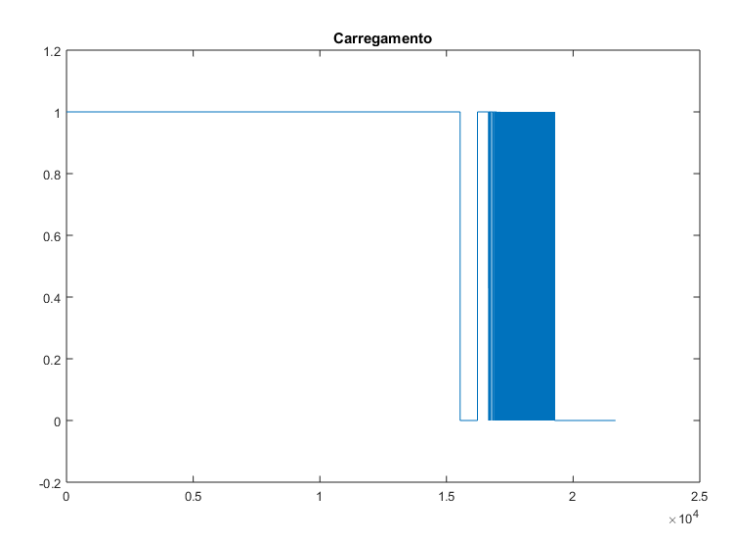

Gráfico 24. Carregamento da bateria – dia de sol entre nuvens

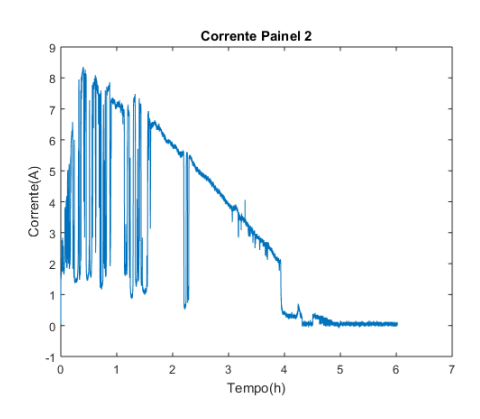

Gráfico 26. Corrente do Painel – Sol entre nuvens

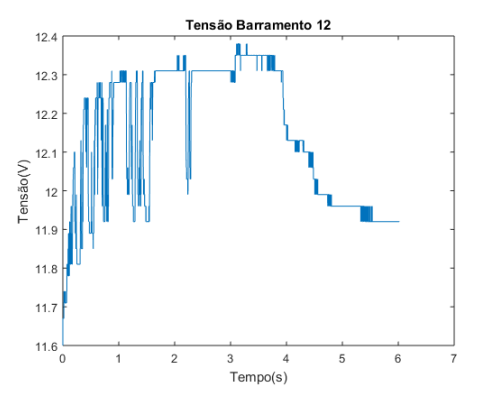

Gráfico 28. Tensão bateria – Sol entre nuvens

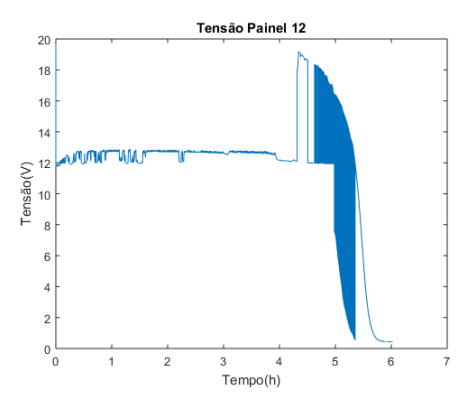

Gráfico 25. Tensão painel fotovoltaico – Sol entre nuvens

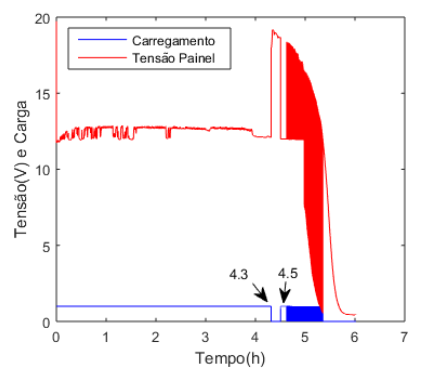

Gráfico 27. Comparação entre tensão no painel e carregamento – Sol entre nuvens

Durante a primeira hora do experimento houve grande movimentação de nuvens, o que ocasionou variações significativas na medição da corrente. No Gráfico 26, é possível avaliar que há quedas de 8 A a 1 A. Alongo do teste a corrente apresentada no painel decaiu juntamente com o decorrer do tempo.

A tensão no painel fotovoltaico durante o carregamento da bateria, se manteve constante em 12V como vemos no gráfico 27.

A bateria nas primeiras 4 horas é carregada e varia de 11,6 à 12,4 V ( Gráfico 28 ). Após o fim da carga, devido a ausência do sol, e consequentemente queda de corrente, verifica-se que a tensão da bateria é reduzida. Esse fato se deve a presença do reostato como carga, o qual consumiu pelas 2 horas seguintes de teste a carga da bateria.

No Gráfico 29, verifica-se que no intervalo de 4.3 horas a 4.5 horas não houve carregamento devido a nebulosidades no céu. Com isso a corrente do painel, agora sem conexão com a bateria, apresentou uma tensão de 18V. Ao final do experimento se iniciou o período noturno, logo houve a queda de tensão do painel.

## 7.2.2. Dados coletados no teste dia 07 mar 2018 – Dia Nublado

O teste foi iniciado 15h e durou até 19h, completando um total de 4 horas de experimento. Pelo fato do dia estar nublado, a bateria não pode ser devidamente carregada. Ao anoitecer, a tensão mínima para carregamento e a tensão no painel são superiores a tensão da bateria o que aciona o relé, contudo por causa do período noturno de ausência de sol, a corrente no painel é inferior a corrente mínima definida o que abre o relé (Essa lógica está apresentada na Figura 21). Em sequência um período de liga e desliga por quase 2h, até a tensão no painel reduzir.

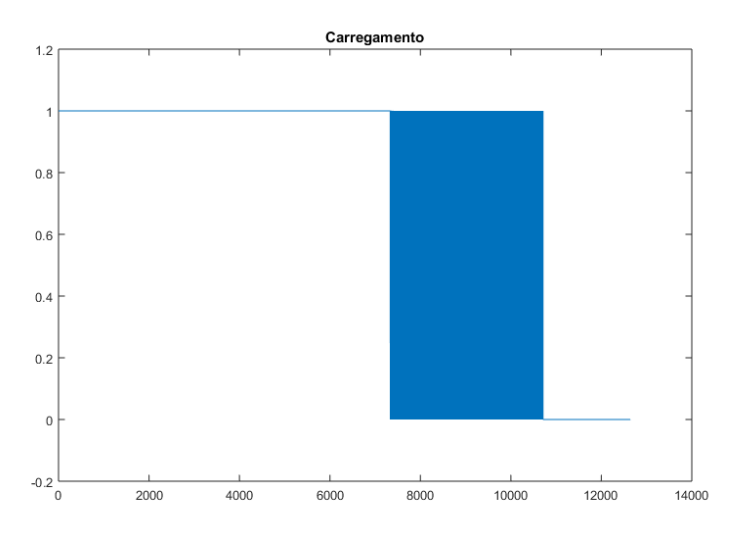

Gráfico 29. Carregamento Bateria – dia nublado

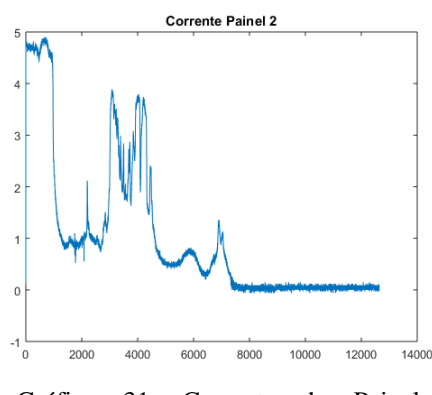

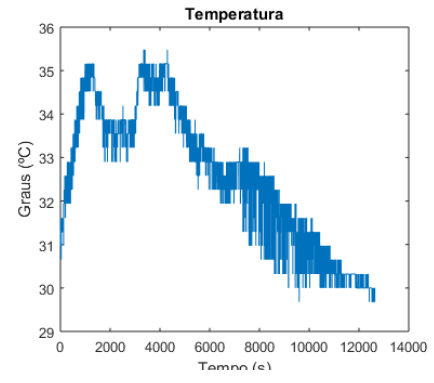

Gráfico 31. Corrente do Painel – Nublado

Gráfico 30. Temperatura – Nublado

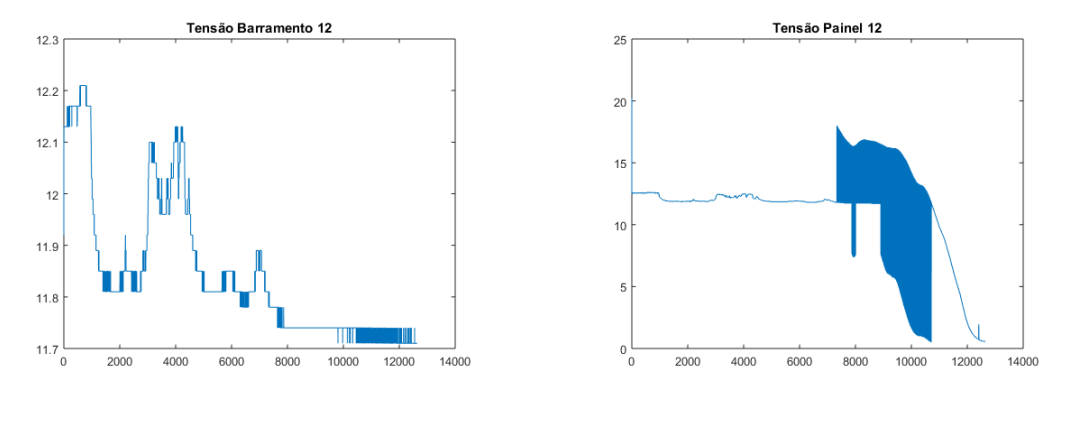

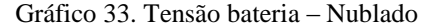

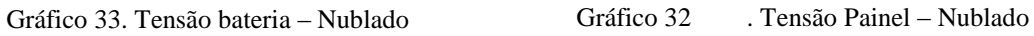

Após 40 min com o painel na horizontal, ele foi elevado em 30º, contudo devido ao mal tempo, não houve mudança significativa.

No Gráfico 32, é citada a variação de temperatura no decorrer do dia. Pode-se avaliar que o mesmo período (primeiras 2 horas do experimento) que no Gráfico 31 há variações de

corrente e no Gráfico 32 a temperatura é reduzida nesse intervalo, isso ocorre devido a presença de nuvens.

## 7.2.3. Dados coletados no teste dia 12 mar 2018 – Dia Ensolarado

O teste foi iniciado 14h e durou até 18h30, completando um total de 4 horas e 30 min de experimento. Com o dia ensolarado, foi possível carregar a bateria de maneira efetiva. Como apresentado no Gráfico 35, depois de 3h45min do inicio do experimento (17h45min, por do sol) houve a abertura do circuito.

Esse experimento foi iniciado com o painel na horizontal e após 40 min de experimento o painel foi elevado em inclinação de 30º. Essa movimentação é perceptível no Gráfico 36 no tempo 0,7h, onde há um aumento de 1 A. Durante a movimentação do painel, alguma interferência ocorreu no sistema, ocasionando uma medição extremamente variada e indevida nesse instante, contudo não afetou a continuidade dos testes.

Após 3,5h o posicionamento do painel foi alterado novamente, dessa vez ele foi rotacionado horizontalmente na direção do sol. No Gráfico 36, é perceptível um acréscimo aproximado de 0,5 A nesse intervalo.

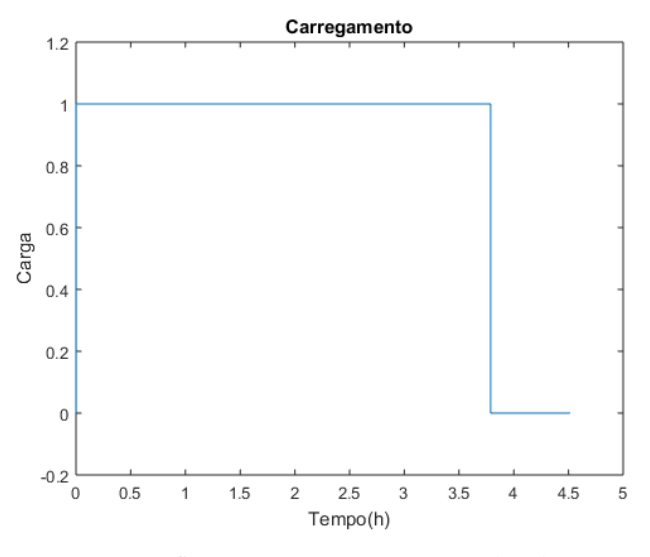

Gráfico 34. Carregamento – Ensolarado

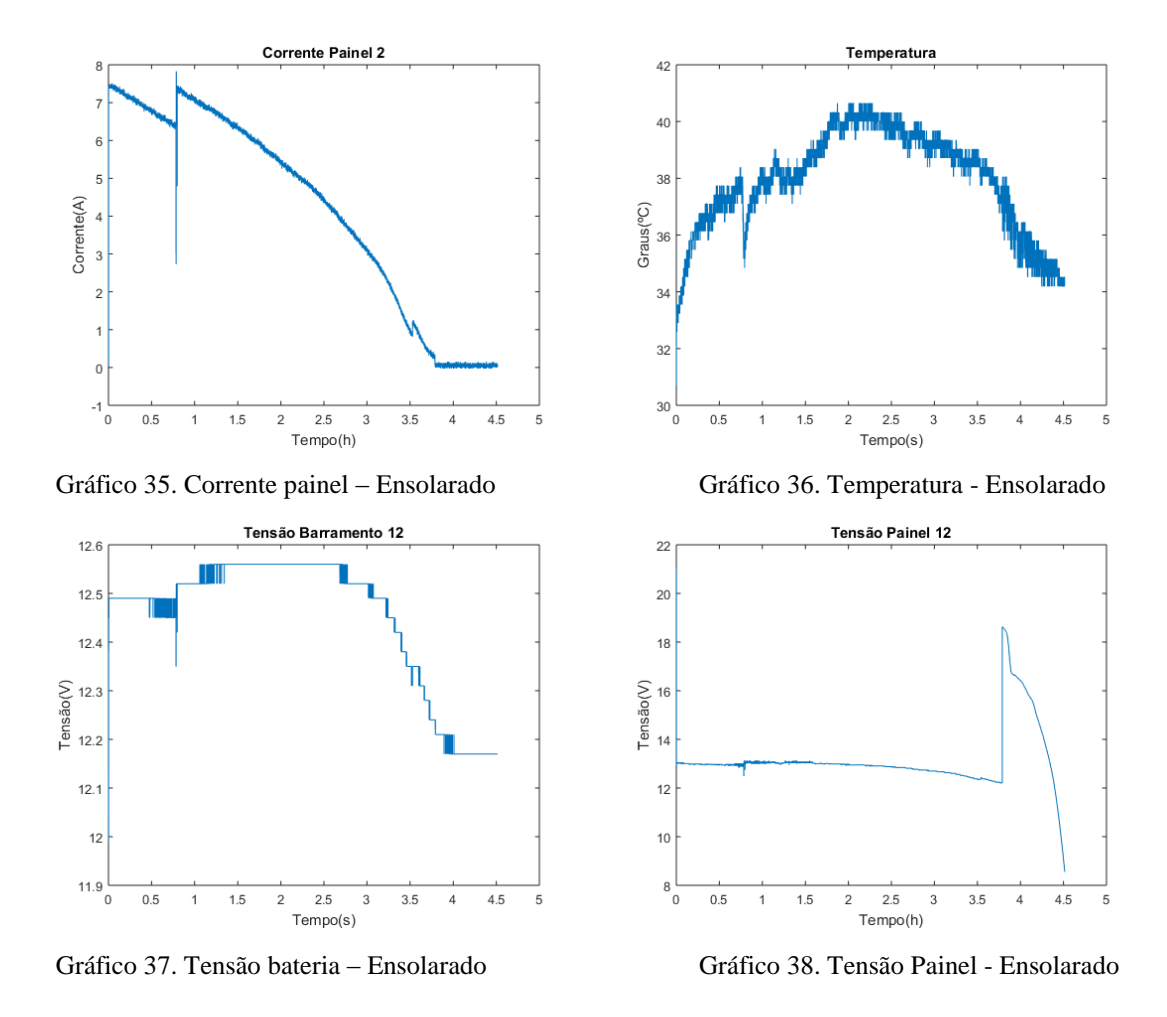

Avalia-se que há uma similaridade nas curvas da tensão da bateria, corrente do painel e da temperatura do sistema. Logo, verifica-se que esses três fenômenos estão correlacionados.

## **CONCLUSÕES**

Os testes experimentais foram realizados com sucesso e os valores experimentais encontrados são coerentes se comparados aos valores esperados. A obtenção experimental e análise inicial das características do painel fotovoltaico possibilitou seguir para a parte final de construir um circuito que conecte o painel a uma bateria.

A construção e calibração de sensores de tensão e de corrente e a criação de circuitos de acionamento com relés, permitiram a conexão dos painéis a baterias. Esse sistema está sendo adaptado a um barco teleoperado.

Durante o desenvolvimento deste projeto foi realizada a construção e a calibração de sensores de tensão e de corrente e a criação de circuitos de acionamento com relés. Os circuitos desenvolvidos bem como a eletrônica aplicada a eles se mostraram eficazes com um bom desempenho para a utilização no projeto do barco teleoperado.

Além disso, testes foram realizados com um painel fotovoltaico e uma bateria conectada no sistema completo (sensores e circuitos de acionamento de relés) e apresentaram bons resultados. O painel fotovoltaico foi capaz de carregar a bateria e o acionamento de relés, para a logística de conexão, também apresentou bom resultado. Para trabalhos futuros, testes deverão ser confeccionados com dois painéis fotovoltaicos e duas baterias, que representam o sistema completo a ser inserido no barco teleoperado. Além disso, testes com uma carga real (motor, computador de bordo, etc).

A preocupação se inicia em dias que apresentam nebulosidades, como diagnosticado, o painel não entregaria corrente o suficiente para o sistema carregar a bateria, ocorrendo oscilações liga-desliga do relé quando anoitece. Uma solução seria a construção de uma eletrônica de potência para a eficiência do painel fotovoltaico, o que poderá ser desenvolvido em um próximo trabalho.

## **REFERÊNCIAS**

ARDUINO. Disponível em: < http://arduino.cc/en/ >. Acesso em 10 Abril 2015.

BELLAR, M. D. ; MONTEIRO, L. F. C. ; CUNHA, J. P. V. S. ; OLIVEIRA, T. R. . *Sistemas eletrônicos de energia renovável: desafios e soluções para uma vida sustentável.* Advir (ASDUERJ), v. 31, p. 77-89, 2013.

BOSCH, R. *Manual de Baterias*. 2007. Disponível em:

<http://bosch.com.br/br/autopecas/produtos/baterias/downloads/Manual\_de\_Baterias\_Bosch\_

6\_008\_FP1728\_04\_2007.PDF>. Acesso em 14.nov.2017.

CENTRO DE REFERÊNCIAS PARA ENERGIA SOLAR E EÓLICA SÉRGIO DE SALVO BRITO. Manual do engenheiro para sistemas fotovoltaicos. Rio de Janeiro, 1999.

CEPEL-CRESEB. *Manual de engenharia para sistemas fotovoltaicos*. Rio de Janeiro, 2004.

COELHO, S. *Energias Renováveis: Uso da Biomassa*. Aula proferida na Universidade Salvador; Mestrado em Regulação da Indústria de Energia; Salvador; Junho 2003.

DIENSTMANN, G. *Energia Solar*. Porto Alegre, 2009.

FADIGAS, E. A. F. A.. *Energia Solar Fotovoltaica: Fundamentos, Conversão e Viabilidade técnico-econômica*. Relatório do Grupo de Energia Escola Politécnica Universidade de São Paulo, São Paulo, 2012.

IMPÉRIO DAS BATERIAS. *Bateria náutica moura boat*. Disponível em: <

http://imperiobateriassantos.com.br/produto/bateria-para-lancha-barco-moura-boat-modelo-12mb105-105ah-12v-principais-aplicacoes-lanchas-barcos-barcacas-pesqueiros-rebocadoresiates/>. Acesso em 10 nov. 2017.

KD 140 F, SX SERIES. Disponível em: <http://www.kyocerasolar.com/assets/001/5340.pdf >. Acesso em 10 dez. 2014.

KIEHNE, H.A. *Battery Technology handbook*. 2. ed. New York, NY, 2000.

KYOCERA SOLAR, Inc. *High Efficiency Multicrystal Photovoltaic Module.* Disponível em: <www.kyocerasolar.com>. Acesso em 14 nov. 2017.

LANDIN, E. *Energia solar fotovoltaica*. Niquelândia, 2010.

MADEIRA,D. *Arduino - entradas e saídas analógicas – pwm*. 2017. Disponível em: < https://portal.vidadesilicio.com.br/entradas-e-saidas-analogicas/ > Acesso em 01 dez. 2017.

SCHULTZE, H. J. *Projeto e Construção de uma Embarcação Teleoperada, Relatório do Projeto do circuito acionador dos motores*. Departamento de Engenharia Eletrônica e Telecomunicações, Faculdade de Engenharia da Universidade do Estado do Rio de Janeiro, Rio de Janeiro, 2011.

SCHULTZE, H. J. *Projeto e Construção de uma Embarcação Teleoperada.* Projeto de Graduação em Engenharia Elétrica da Universidade do Estado do Rio de Janeiro, Rio de Janeiro, 2012.

SUNLAB POWER. *Energia solar e suas aplicações sem segredos.* Disponível em: < http://www.sunlab.com.br/Energia\_solar\_Sunlab.htm>. Acesso em 20 dez. 2014.

SUPERDROID ROBOTS. Robots,Parts & Solutions. Disponível em: < http://www.superdroidrobots.com/shop/item.aspx/pololuacs711-current-sensor-carrier-12-5 to-12-5a/1295/>. Acesso em 20 Out. 2016.

BASTOS, R. *Sistema de gerenciamento para carga e descarga de baterias*. Dissertação de mestrado USP, p.78. São Carlos, 2013.

KYOCERA SOLAR*. Installation manual of solar photovoltaic power modules.* Disponível em: *<*https://www.kyocerasolar.com/dealers/product-center/manuals/Manual\_KD135-140SX-UFBS.pdf>. Acesso em 12 mar. 2018.

KYOCERA SOLAR. *KD 140 F, SX Series*. Disponivel em: < https://www.kyocerasolar.com/dealers/product-center/spec-sheets/KD140SX-UFBS.pdf>. Acesso em 12 mar. 2018.

TEXAS INSTRUMENTS. *LM35 Precision Centigrade Temperature Sensors*. Texas, 2017.

SOUSA, L. *Acionamento dos Motores CC de uma Embarcação Teleoperada*. Rio de Janeiro, 2016.

ALLEGRO MICROSYSTEMS, LLC. *ACS711 Hall-Effect Linear Current Sensor with Overcurrent Fault Output for <100 V Isolation Applications.* USA, 2017.

# **APÊNDICES**

# **APÊNDICE A -** Circuito Elétrico apresentando o barramento de conexão de motores e caixa eletrônica

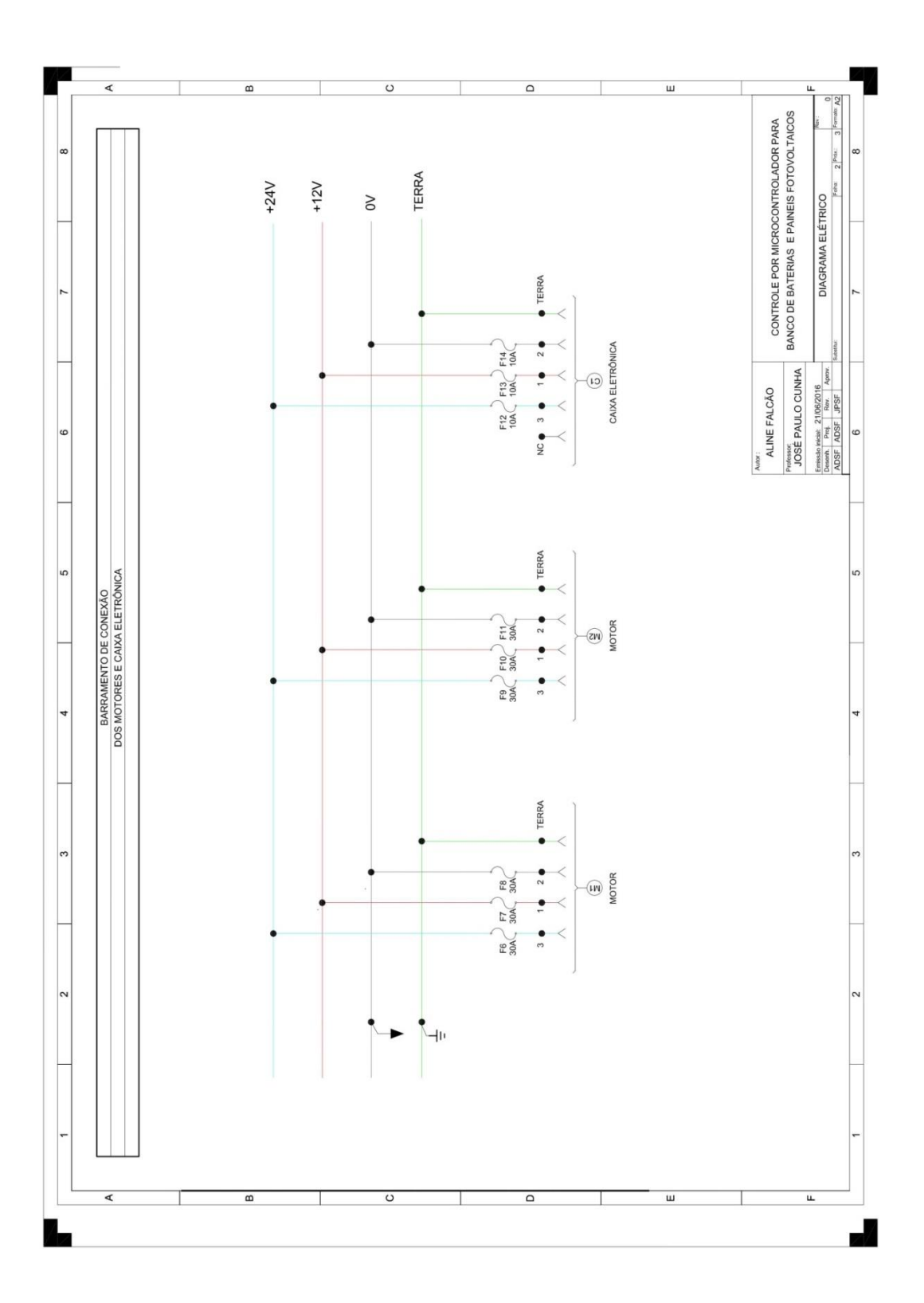

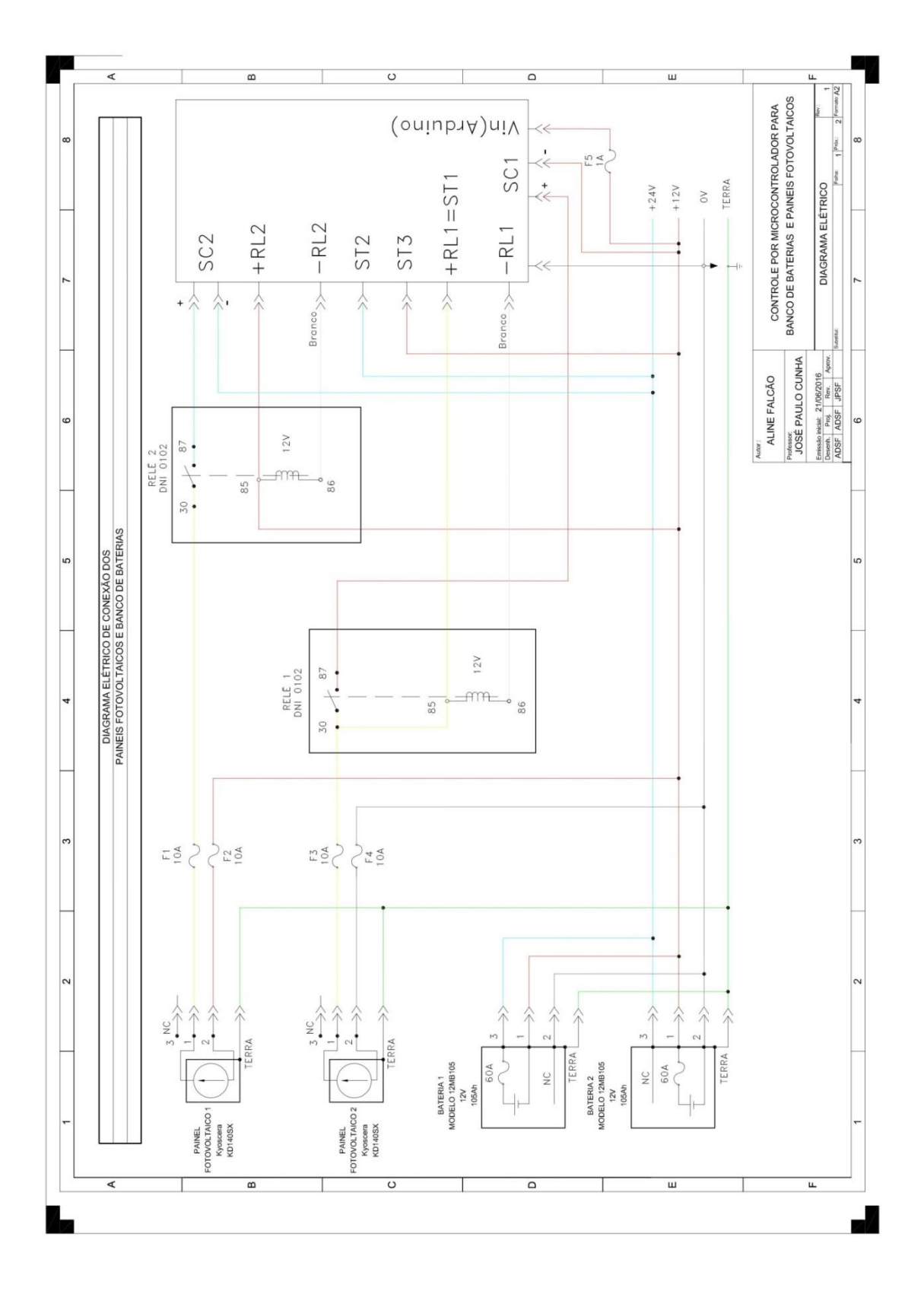

**APÊNDICE B -** Diagrama elétrico de conexão dos painéis fotovoltaicos e bancos de baterias

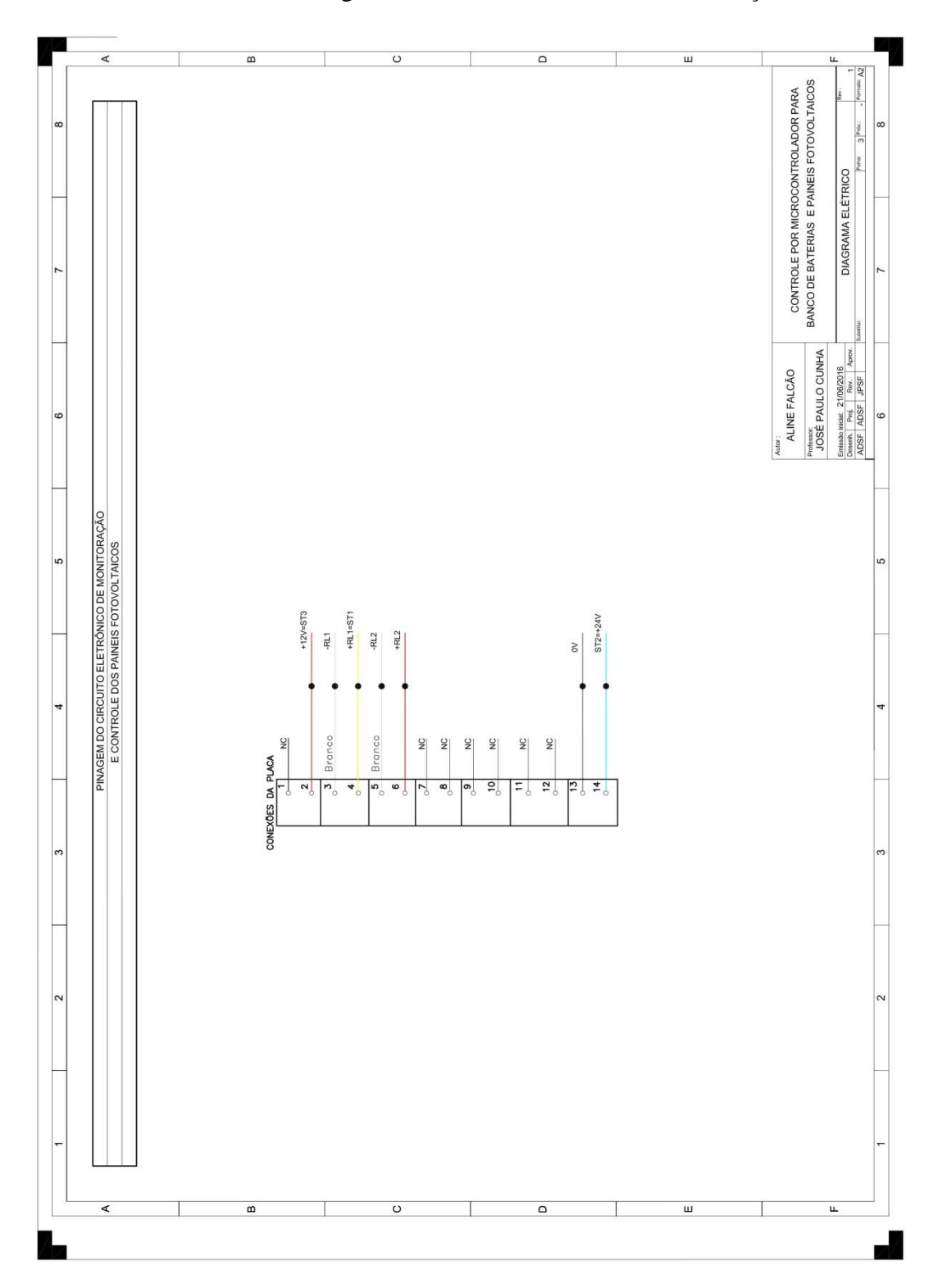

**APÊNDICE C -** Pinagem do circuito eletrônico de monitoração e controle

# **APÊNDICE D –** Código sensor de corrente no Arduino

```
int analogInPin = A0; 
int sensorValue = 0;
float amps = 0.0;
void setup() {
Serial.begin(9600);
}
void loop() {
  sensorValue = analogRead(analogInPin); 
  amps = (.0264 * sensorValue - 13.51);
  delay(1);
  Serial.println();
  Serial.print("\t sensorValue = ");
  Serial.print(sensorValue);
 Serial.print("\t Current (mA) = ");
  Serial.print(amps);
  delay(1000); 
}
```
**APÊNDICE E –** Código sensor de tensão no Arduino

```
int analogInPin = A0; 
int sensorValue = 0;
float V=0.0;
float a = 0.035;
float b = 0.1579;
void setup() {
Serial.begin(9600);
analogReference(EXTERNAL);
}
```

```
void loop() {
  sensorValue = analogRead(analogInPin); 
 V = (a*sensorValue) + b;
  Serial.println();
 Serial.print("\text{t sensorValue} = \text{''}; Serial.print(sensorValue); 
 Serial.print("\setminus t V(V)=");
  Serial.print(V); 
  delay(1000); 
}
```
**APÊNDICE F –** Código Arduino controle painel solar e bateria completo

int CorrentePainel1 =  $A5$ ; int CorrentePainel2 = A6; int TensaoPainel $2 = A1$ ; int TensaoBarramento12 =  $A2$ ; int TensaoBarramento $24 = A0$ ; int Temperatura  $= A3$ ; float tensaoMaxima =  $14.5$ ; float tensaoMinima  $= 12$ ; float correnteMinima =  $0.2$ ; float correntePainel1; float correntePainel2; float tensao12; float tensao24; float tensaoPainel2; float temperaturaPainel; bool carregando12;

// tensao painel maior que a da bateria pra ligar

```
float lertemperatura ( int temp ){
  int sensorValue = analogRead (temp);
 float t =(3.3*sensorValue)/(0.1*(1023));
 return t;
}
```
}

```
float lercorrente( int sensor ){
  int sensorValue = analogRead(sensor); 
 float amps = ((0.029 * sensorValue - 15.029) + 0.27); return amps;
```

```
float lertensao( int sensor ){
  int sensorValue = analogRead(sensor); 
 float V = ((0.03548 * sensorValue)); return V; 
}
```

```
void setup() {
Serial.begin(9600);
analogReference(EXTERNAL);
pinMode(10,OUTPUT);
pinMode(11,OUTPUT);
digitalWrite(10,LOW);
digitalWrite(11,LOW);
carregando12 = false;
```
## }

```
void loop() {
```

```
 Serial.print(millis());
 Serial.print(" ");
```

```
 correntePainel1 = lercorrente( CorrentePainel1 );
 Serial.print(correntePainel1);
 Serial.print(" ");
```

```
 correntePainel2 = lercorrente( CorrentePainel2 );
 Serial.print(correntePainel2);
 Serial.print(" ");
```

```
tensao24 = lertensao(TensaoBarramento24);
 Serial.print(tensao24);
 Serial.print(" ");
```
 $tensao12 = lertensao(TensaoBarramento12);$  Serial.print(tensao12); Serial.print(" ");

tensaoPainel2 = lertensao(TensaoPainel2); Serial.print(tensaoPainel2); Serial.print(" ");

temperaturaPainel = lertemperatura( Temperatura ); Serial.print(temperaturaPainel); Serial.print(" ");

```
 if (carregando12) {
```

```
if (tensao12 >tensaoMaxima) {
   carregando12 = false; digitalWrite(10, LOW);
    digitalWrite(11, LOW);
   }
   if (correntePainel2 < correnteMinima) {
    carregando12 = false; digitalWrite(10, LOW);
     digitalWrite(11, LOW);
   }
 }
 else {
   if (tensaoPainel2 > tensao12 && tensao12 < tensaoMinima) {
   carregando12 = true; digitalWrite(10, HIGH);
    digitalWrite(11, HIGH);
```
 } } Serial.println(carregando12);

```
 delay(1000);
```
}

## **APÊNDICE G –** Código MATLAB gerador de gráficos

```
delete(instrfindall); %limpa todos os instrumentos anterioarmente
abertos na serial
clear all;
close all;
clc;
s = serial('COM3'); % atribui o objeto à porta serial
fopen(s); % Abre a porta serial.
t=1;disp('Running');
x=[];
y=[];
while (t < 16200)a = fgetl(s); % fread(a, 4, 'single');% ('SIZE', 16.000,
'PRECISION','%f');%Reads the data from
     fprintf('%s', a);
    x = [x; t]; % Multiplicando pela taxa de amostragem % x(t) e y(t)são para construir um
   y = [y; str2num(a)]; % a é uma string, srt2num converte uma string
para um número
    t = t+1;a = 0; % Limpa o buffer
end
time = clock;
fclose(s);
figure(1);
plot(y(:,1)/3600000,y(:,8),'b',y(:,1)/3600000,y(:,6),'r');
ylabel('Tensão(V) e Carga')
xlabel('Tempo(h)')
figure(2);
plot(y(:,1)/3600000, y(:,2));title (' Corrente Painel 1 ')
ylabel('Corrente(A)')
xlabel('Tempo(h)')
figure(3);
plot(y(:,1)/3600000,y(:,3));
title (' Corrente Painel 2 ')
ylabel('Corrente(A)')
xlabel('Tempo(h)')
figure(4);
plot(y(:,1)/3600000, y(:,4));title (' Tensão Barramento 24 ')
ylabel('Tensão(V)')
xlabel('tempo(s)')
figure(5);
plot(y(:,1)/3600000, y(:,5));title (' Tensão Barramento 12 ')
ylabel('Tensão(V)')
xlabel('Tempo(s)')
figure(6);
```

```
plot(y(:,1)/3600000, y(:,6));title (' Tensão Painel 12 '
)
ylabel('Tensão(V)'
)
xlabel('Tempo(h)'
)
figure(7);
plot(y(:,1)/3600000, y(:,7));title (' Temperatura '
)
ylabel('Graus(ºC)'
)
xlabel('Tempo(s)'
)
figure(8);
plot(y(:,1)/3600000, y(:,8));title (' Carregamento '
)
ylabel('Carga'
)
xlabel('Tempo(h)'
)
```
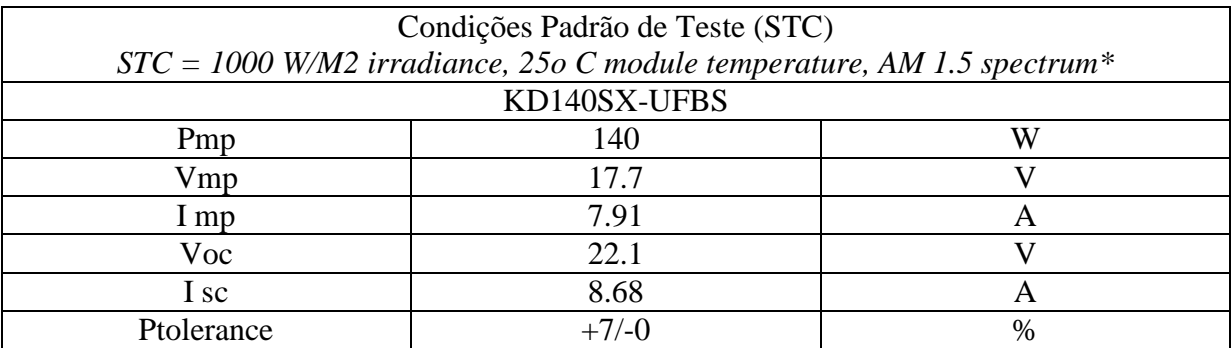

## **APÊNDICE H –** Dados do Fabricante KYOCERA SOLAR KD 140 F, SX Series

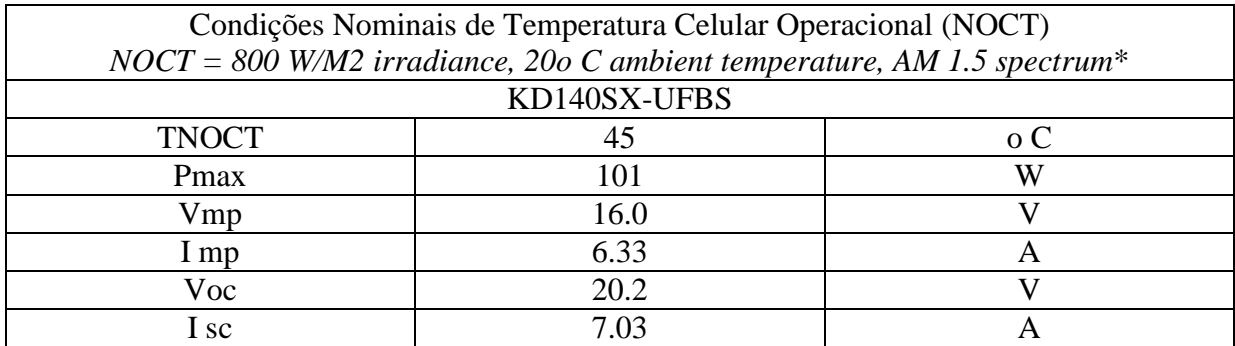

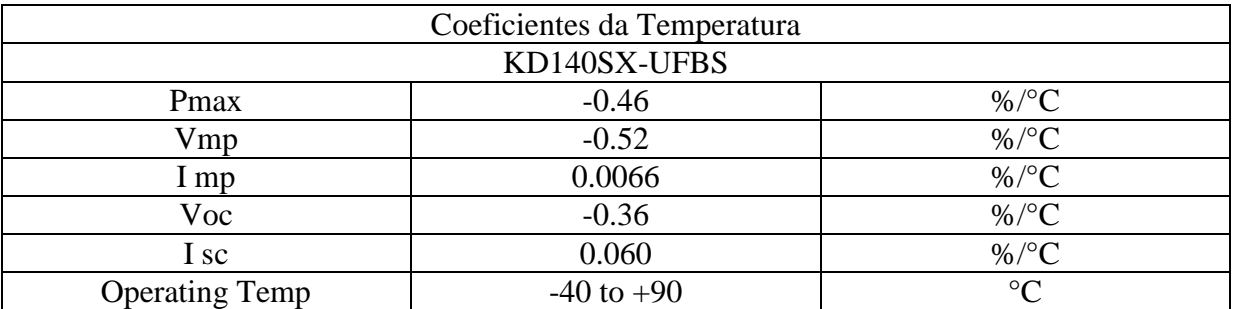

Fonte: KYOCERA SOLAR. *KD 140 F, SX Series*. Disponível em: <

https://www.kyocerasolar.com/dealers/product-center/spec-sheets/KD140SX-UFBS.pdf>. Acesso em 12 mar. 2018.